République Algérienne Démocratique et Populaire Ministère de l'Enseignement Supérieur et de la Recherche Scientifique.

> Université de Tlemcen Faculté de Technologie Département de Génie Civil

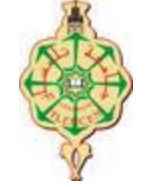

Mémoire pour l'Obtention du Diplôme de Master en Génie Civil Option : Construction Métallique

**Thème :**

## **Élaboration d'un outil numérique pour la vérification des sections transversales**

**Présenté le 03/07/2017 par :**

Mlle FRIDJA Dounia Mme MERABET Sakina.

#### **Devant le Jury composé de :**

Mr.BDJAOUI.Chakib President Mr. HAMDAOUI. Karim **Examinateur** Mme. BENADLA.Zahira Examinatrice Mr. MISSOUM. Abdelghani Encadreur Mr. BENYELLES. Zoheir Encadreur Mr. BOUMECHRA. Nadir **Encadreur** 

#### *Dédicace*

*<sup>C</sup>'est grâce à ALLAH seul que j'ai pu achever ce travail. Je le dédie à :*

*Mes Très Chers Parents, en témoignage et en gratitude de leur dévouement et leur soutien permanent durant toutes mes années d'études, leurs sacrifices illimités, leur réconfort moral et tous les efforts qu'ils ont consentis pour mon éducation et mon instruction pour me voir réussir un jour ...Que Dieu les garde...*

*A mon petit ange Adem et mon Mari Mohamed.*

*A mes très chères sœurs Fatima, Khadidja et Asma.*

*A mes très chérs frères Mohamed et Merabet.*

*A tous les professeurs qui m'ont enseigné tout au long de mon parcours d'études.*

*Une spéciale dédicace à la promotion C.M 2017 avec qui j'ai passée des moments inoubliables.*

*Mme. MERABET Sakina.*

#### *Dédicace*

*<sup>C</sup>'est grâce à ALLAH seul que j'ai pu achever ce travail et que je le dédie à : Mes Très Chers Parents, en témoignage et en gratitude de leur dévouement et leur soutien permanent durant toutes mes années d'études, leurs sacrifices illimités, leur réconfort moral et tous les efforts qu'ils ont consentis pour mon éducation et mon instruction pour me voir réussir un A mes très chères sœurs Meriame, Amina et Maghnia. A mes très chérs frères Abde Al kadereet Ayoub. A tout ma famille surtout mes cousines Djahida, Amara, Wassinia A mes professeur de toutes les années scolaire de primaire a l'université (grasse a vous je suis la) <sup>A</sup> toute la promotion de construction métallique génie 2017* 

*Mlle. FRIDJA Dounia*

#### *Remerciement*

*On adresse nos plus sincères sentiments de reconnaissance et de remerciement envers le bon DIEU, le clément et le miséricordieux, lequel nous a accordé la force et le courage de mener à bien ce modeste travail.*

*On veut exprimer nos gratitude à nos encadreurs Mr.MISSOUM A, Mr. BENYELLES Z. Mr. BOUMECHRA N. pour avoir largement contribué à notre formation, avoir profité de leurs grandes expériences et avoir partagé le fruit de leurs connaissances durant notre travail.*

*On remercie également Mr.BJAOUI.Ch le président de jury aussi que les examinateurs Mr. HAMDAOUI.K et Mme BENADLA.Z devant lesquels nous avons l'honneur d'exposer notre travail, et qui ont pris peine de le lire et de s'y intéresser.*

*On réserve une pensée spéciale à tous les enseignants du département de génie civil de la faculté de technologie, université de Tlemcen Abou-Bekr Belkaid qui ont su nous donner une formation didactique et appréciable durant tout notre cursus.*

*On remercie aussi tous nos camarades, avec lesquels on a eu le plaisir de travailler, ainsi que toutes les personnes ayant contribué de près ou de loin à l'élaboration et l'achèvement de ce mémoire.*

#### **Résumé**

L'actuel travail est destiné particulièrement aux étudiants en fin d'année de licence de génie civil. Il est utilisé pour le calcul et vérifications lors des travaux dirigés de la matière des « Structures Métalliques ».

Utiliser les formules du code Algérien de calcul des structures en acier « CCM 97 » est plus ou moins compliqués à mettre en œuvre et risquent d'induire des erreurs de calcul.

Actuellement, il existe des logiciels pour calculer une structure métallique en intégralité, en général en 3 D mais inadaptés pour de vérifications de résistance ou d'instabilité d'un élément isolé.

L'application réalisée en langage « Visual Basic » sous Microsoft Excel est une feuille de calcul où les données et les résultats sont affichées et permet de calculer ou vérifier la résistance ou l'insatiabilité d'un élément d'une structure en acier telle que un poteau, une poutre, une panne, ... et ceci d'une manière automatique et surtout répétée. Il est reconnu qu'il est complexe de réaliser une telle vérification d'instabilité et plus particulièrement celle relative au déversement tout en évitant des erreurs de calculs.

Beaucoup de choses restent à faire afin de compléter notre application et avoir un outil complet avec une interface graphique plus poussée.

Mots clés: Visual Basic, application, structure métallique.

## **ملخص**

یھدف ھدا الملخص للتحقق من المسائل دروس الھیاكل المعدنیة و ھدا العمل موجھ لطلاب الھندسة المدنیة في وقتنا الحالي نجد كثیرا من البرامج الخاصة بحساب مباني معدنیة

استعمال ھده البرامج غالبا ما یكون الخیار الأمثل و الأسرع و في ھدا الوقت أغلبیة الحسابات تقوم بالبرامج

الحسابیة المعلوماتیة

الفكرة ھي إنشاء برنامج لتسھیل عملیة الحساب للمباني المعدنیة داخل البرنامج اكسل

#### **Obstacle**

The current work is intended especially for students at the end of the year of civil engineering license. It is used for the calculation and verification during the directed work of the material "Metallic Structures".

Using the formulas of the Algerian Code for the calculation of steel structures "CCM 97" is more or less complicated to implement and may lead to calculation errors.

Currently, there are software programs for calculating a complete metal structure, generally in 3 D but unsuitable for checking the resistance or instability of an isolated element.

The application in "Visual Basic" language in Microsoft Excel is a spreadsheet where the data and the results are displayed and makes it possible to calculate or check the resistance or the insatiability of an element of a steel structure such as A post, a beam, a breakdown, and this in an automatic and above all repeated manner. It is recognized that it is complex to carry out such an instability check and more particularly that relating to the spill while avoiding calculation errors.

Many things remain to be done in order to complete our application and have a complete tool with a more advanced graphical interface.

Keywords: Visual Basic, application, metallic structure.

#### **Liste Des Notations**

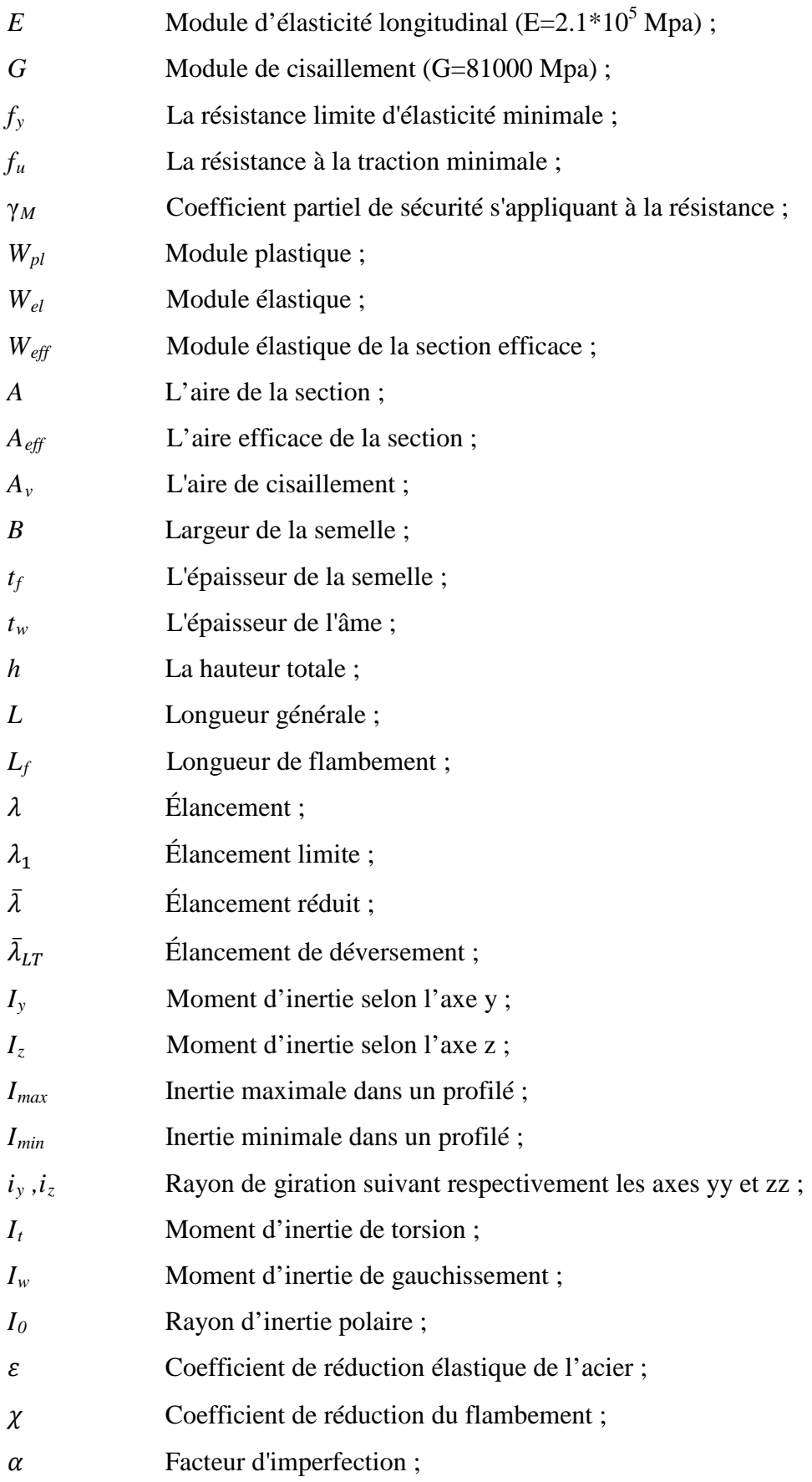

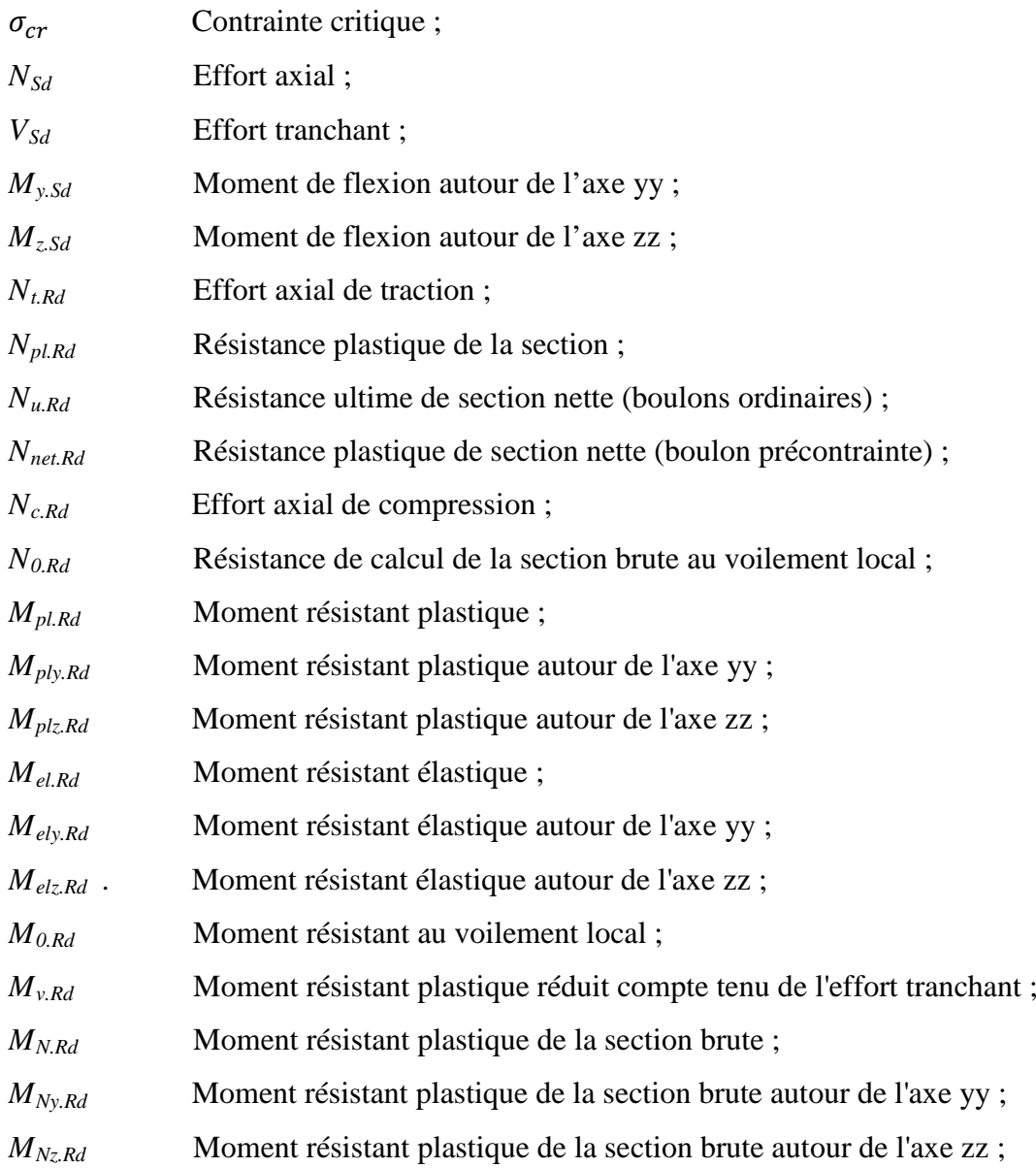

## **Liste des figures**

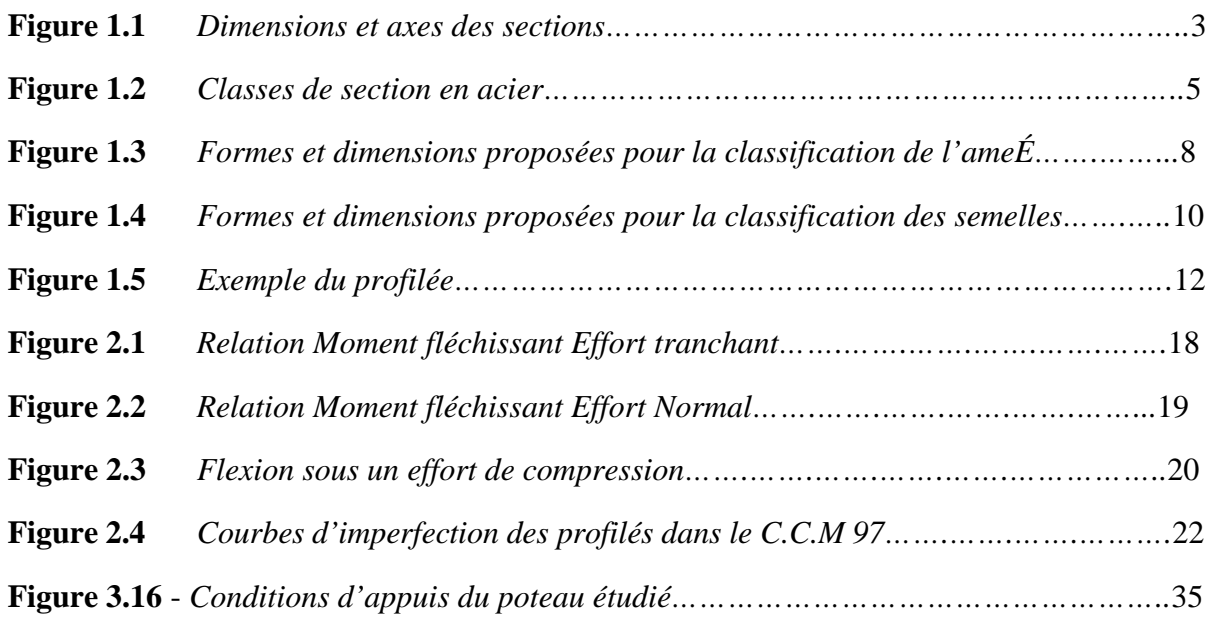

#### **Liste des tableaux**

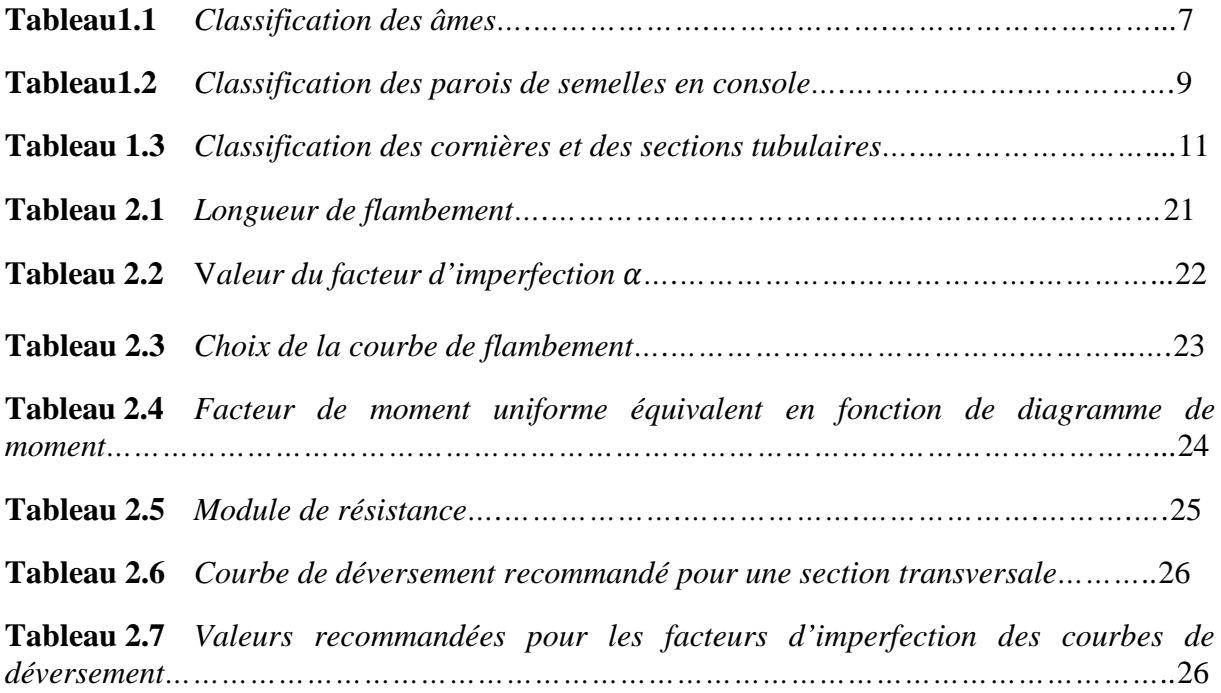

## **Liste des images**

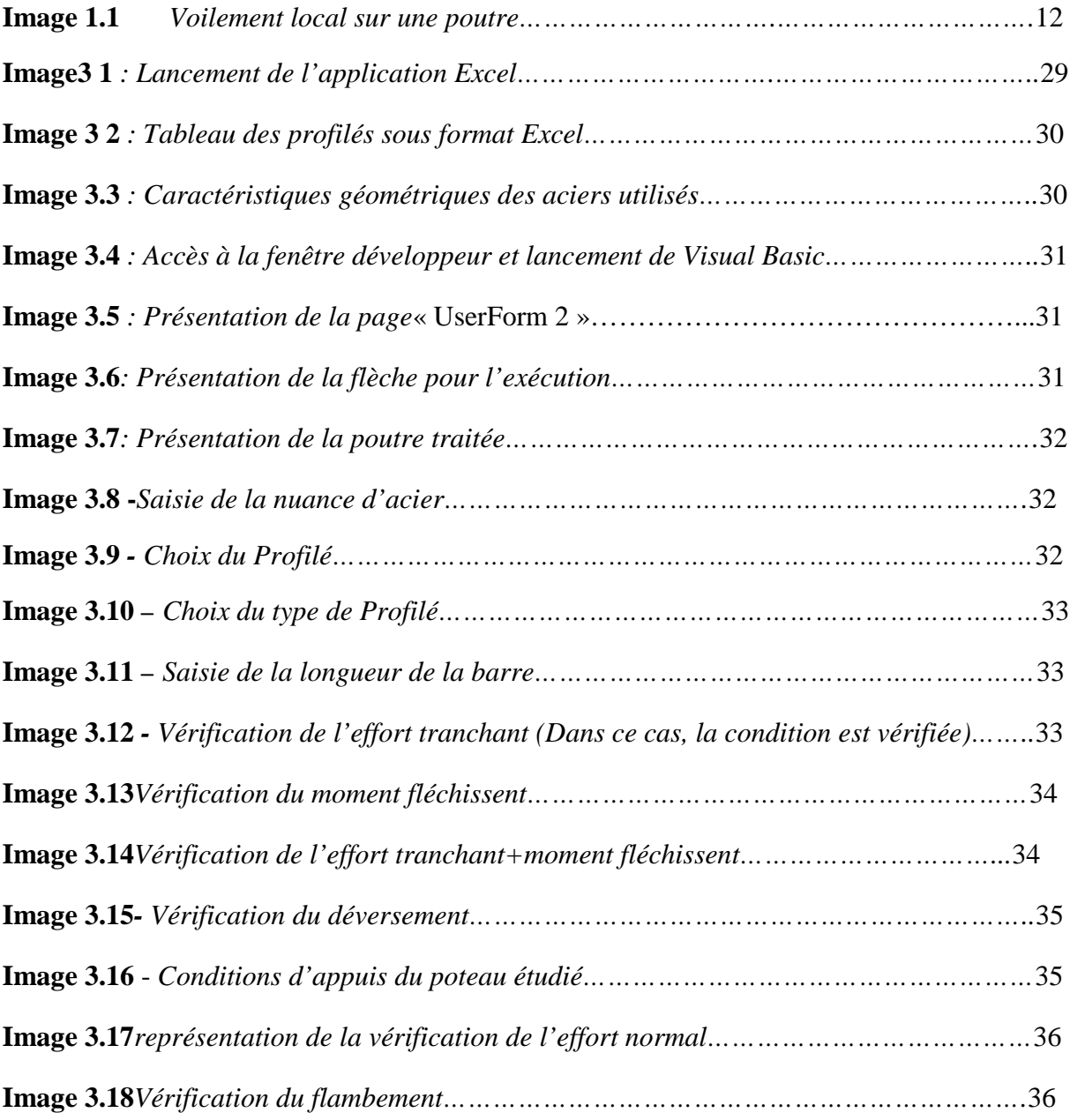

#### **Table des matières**

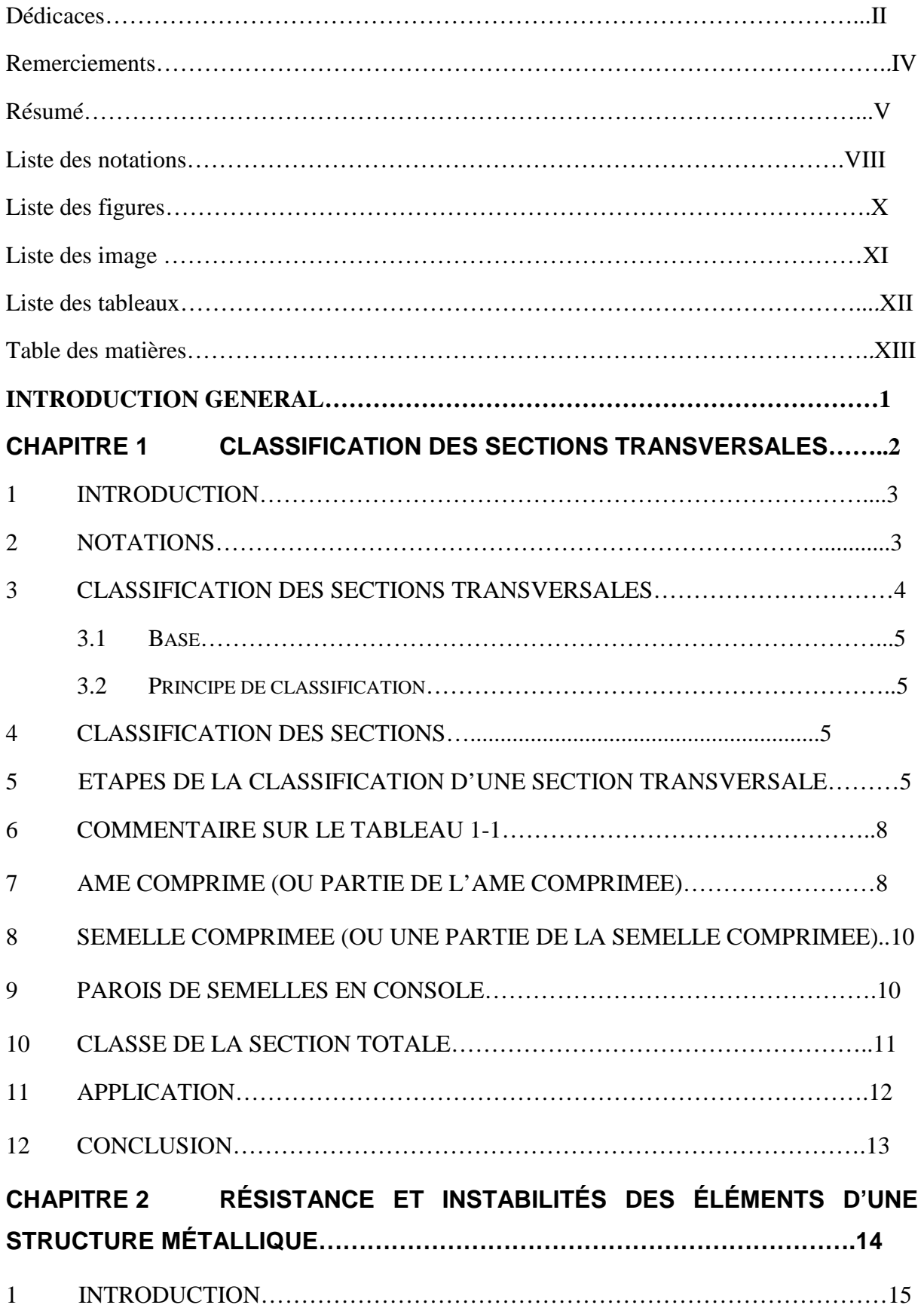

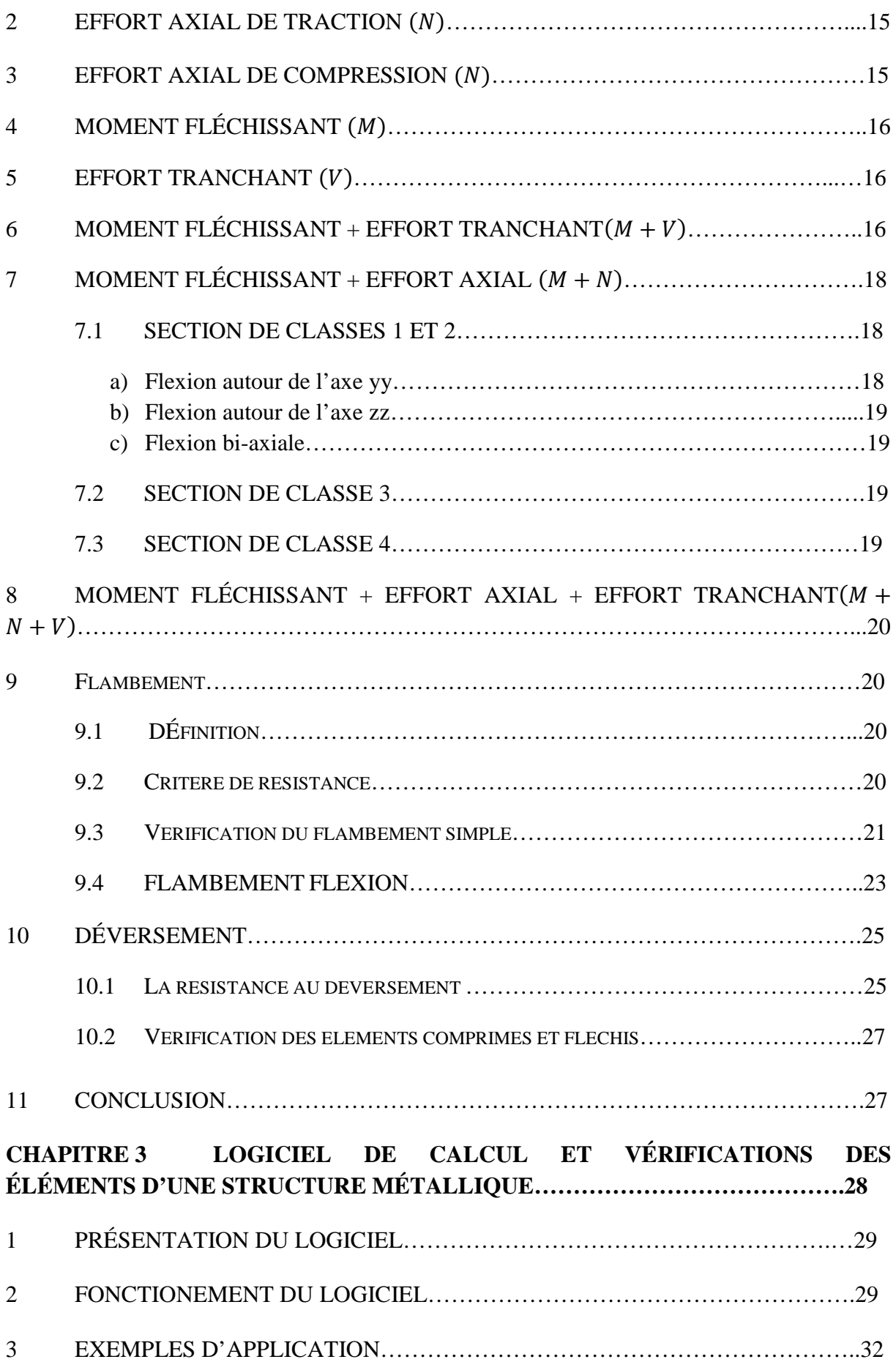

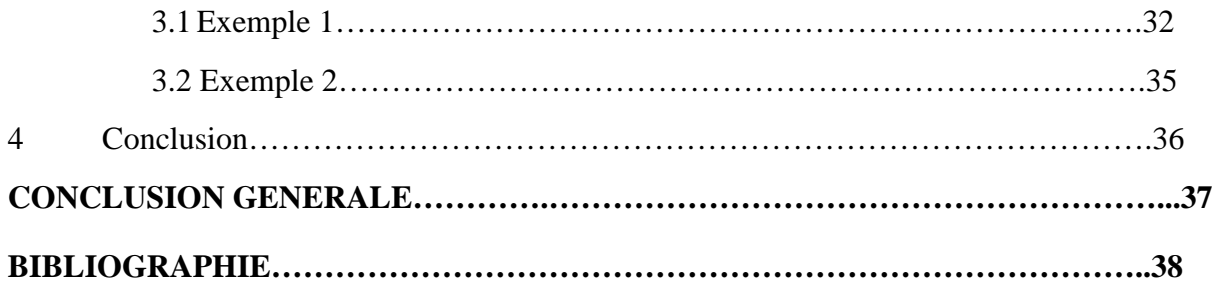

## **Introduction générale**

Le présent travail s'adresse aux étudiants de génie civil et plus particulièrement ceux en fin d'année de licence ayant des applications de calcul et vérifications lors des travaux dirigés de la matière « Structures Métalliques ».

Le nouveau code Algérien de calcul des structures en acier « CCM 97 » fournit un ensemble de nouvelles règles de calculs, plus ou moins compliqués à mettre en œuvre. Cette complexité peut conduire à des erreurs d'interprétation et de vérification.

Il a donc semblé utile de proposer un outil d'aide susceptible de contribuer modestement à une meilleure maîtrise des applications du CCM 97.

Aujourd'hui, on trouve de plus en plus des logiciels pour calculer une structure métallique en globalité, en général en 3 D, puis des macros associées traitent les phases de dimensionnement élément par élément après avoir effectué l'extraction des sollicitations selon les différentes combinaisons. L'utilisation de ces logiciels est de plus en plus répondue et il ne serait pas faux de dire que peu de calculs se font aujourd'hui autrement que par un traitement informatique.

L'idée est de développer un outil simple et facile à utiliser pour traiter un problème particulier de vérification d'un simple élément en acier. Cet outil sera construit sous forme d'une interface graphique dans un langage « Visual Basic » sous Microsoft Excel. Ainsi, la conception de ce logiciel va être sous forme d'une feuille de calcul ou les données et les résultats seront affichés simultanément.

# **Chapitre 1**

## **Classification des sections transversales**

#### **1. INTRODUCTION**

Les profilés d'éléments d'une charpente métallique sont caractérisés par la classe de leur section transversale ; une propriété indispensable dans les calculs.

#### **2. NOTATIONS**

Les notations utilisées, par le règlement Algérien « CCM97 » sont définies ci-dessous (voir figure 1.1).

*L'axe longitudinal des éléments structuraux est noté xx par convention.*

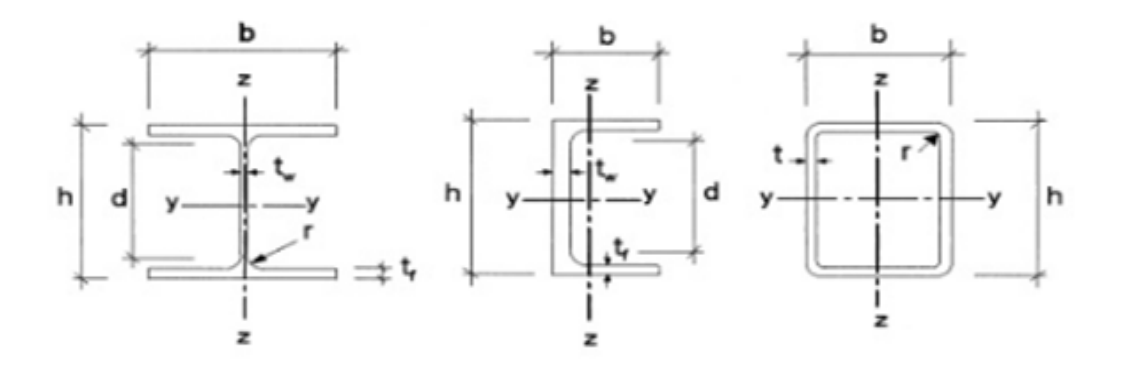

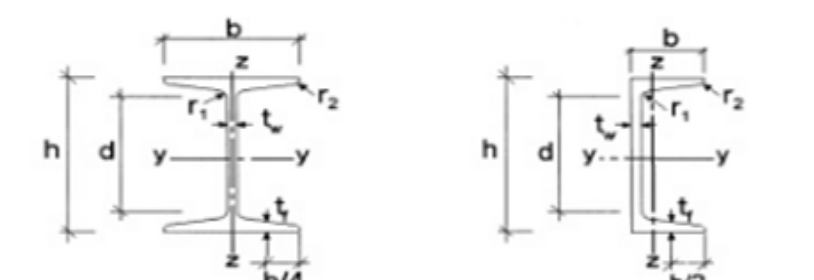

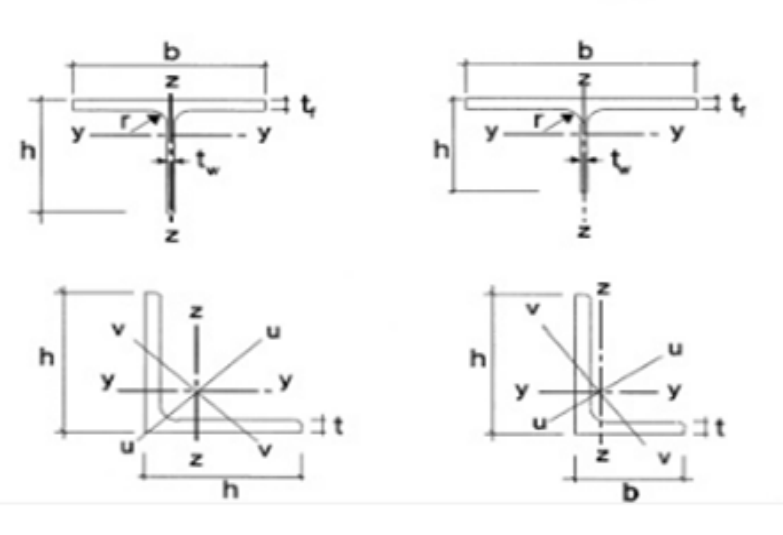

*Figure 1.1 - Dimensions et axes des sections*

#### **3. CLASSIFICATION DES SECTIONS TRANSVERSALES**

#### **3.1 BASE**

Lorsque l'on utilise une analyse globale élastique, les éléments peuvent avoir des sections transversales de n'importe quelle classe, à condition que le calcul de ces éléments prenne en compte la limitation éventuelle de la résistance de la section par le voilement local.

#### **3.2 PRINCIPE DE CLASSIFICATION**

Les règles CCM97 donnent une classification des sections transversales basée essentiellement sur les critères suivants :

- Résistance de calcule.
- Capacité de rotation.
- Risque de voilement local.

#### **4. CLASSIFICATION DES SECTIONS**

On distingue 4 classes de sections

Classe 1 : Section transversales pouvant former une rotule plastique avec capacité de rotation requise pour une analyse plastique.

Classe 2 : Section transversale massive pouvant développer leur moment de résistance plastique, mais avec une capacité de rotation limitée.

Classe 3 : Section transversale dont la contrainte calculée dans la fibre extrême comprimée en acier peut atteindre la limite d'élasticité, mais dont le voilement local est susceptible d'empêcher le développement du moment de résistance plastique.

Classe 4 : Section transversale dont la résistance au moment fléchissant ou à la compression doit être déterminée avec prise en compte explicite des effets de voilement local.

Le rôle de la classification des sections transversales est d'identifier dans quelle mesure leur résistance et leur capacité de rotation sont limitées par l'apparition du voilement local.

Les lois de comportement moment-rotation correspondant à chaque classe de section peuvent être modélisées comme suit :

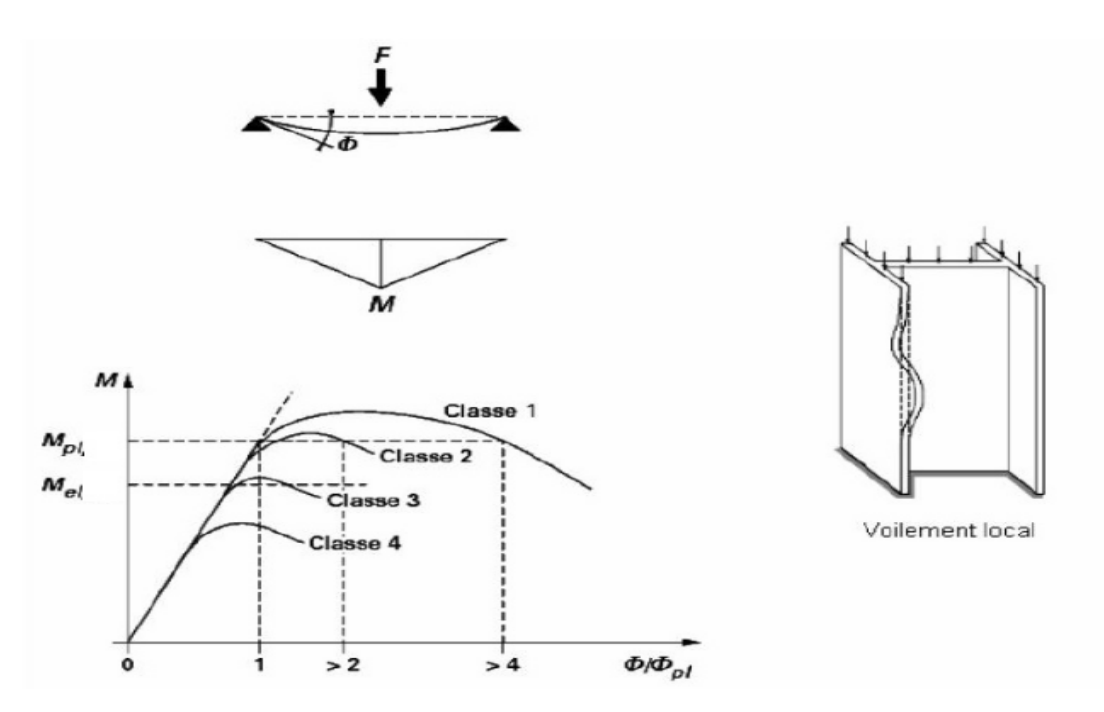

**Figure 1.2** - *Classes de section en acier*

#### **5 ETAPES DE LA CLASSIFICATION D'UNE SECTION TRANSVERSALE**

La classification d'une section transversale doit d'abords passer par la classification de ses parois localement comprimées. Pour cela, il faut :

- $\checkmark$  Définir les parois (âme ou semelle) qui sont sollicitées en compression :
	- o Une compression simple de la section ⇒ Touts les parois de la section sont comprimées. Elles sont donc toutes à classer.
	- o Une flexion (simple ou déviée) seule ou composée de la section Déterminer la position de l'axe neutre pour définir les parois localement comprimées et les classer, en écartant celles entièrement tendues
- Une paroilocalement comprimée (âme ou semelle) peut être entièrement ou partiellement comprimées.
- $\checkmark$  Une paroi partiellement comprimée, dit paroi en flexion, est traversée par l'axe neutre qui délimite sa partie comprimée de celle tendue.
- $\checkmark$  Une paroi entièrement comprimée, dit paroi comprimées, peut être obtenue dans une section fléchie (semelle comprimée).

Les profilés de construction, qu'ils soient laminés ou soudés, peuvent être considérés comme être constitués d'une âme et de semelles.

Le classement d'une section transversale dépend des dimensions de chacune de ses parois comprimées. Ces parois sont souvent de classes différentes. La classe de la section sera, dans ce cas, la classe la plus haute de ses parois comprimées.

La classification peut être établie en fonction des élancements limites des parois. Le tableau 1-1 donne les rapports largeur-épaisseur maximaux pour les parois de classe 1,2 ou 3. Les parois présentant un élancement supérieur à l'élancement limite de la classe 3 sont naturellement de classe 4.

Pour quelque profilés laminés courants, sollicités soit en compression seule, soit en flexion simple, les tableaux 1.1 et 1.2 donnent directement les classes ;

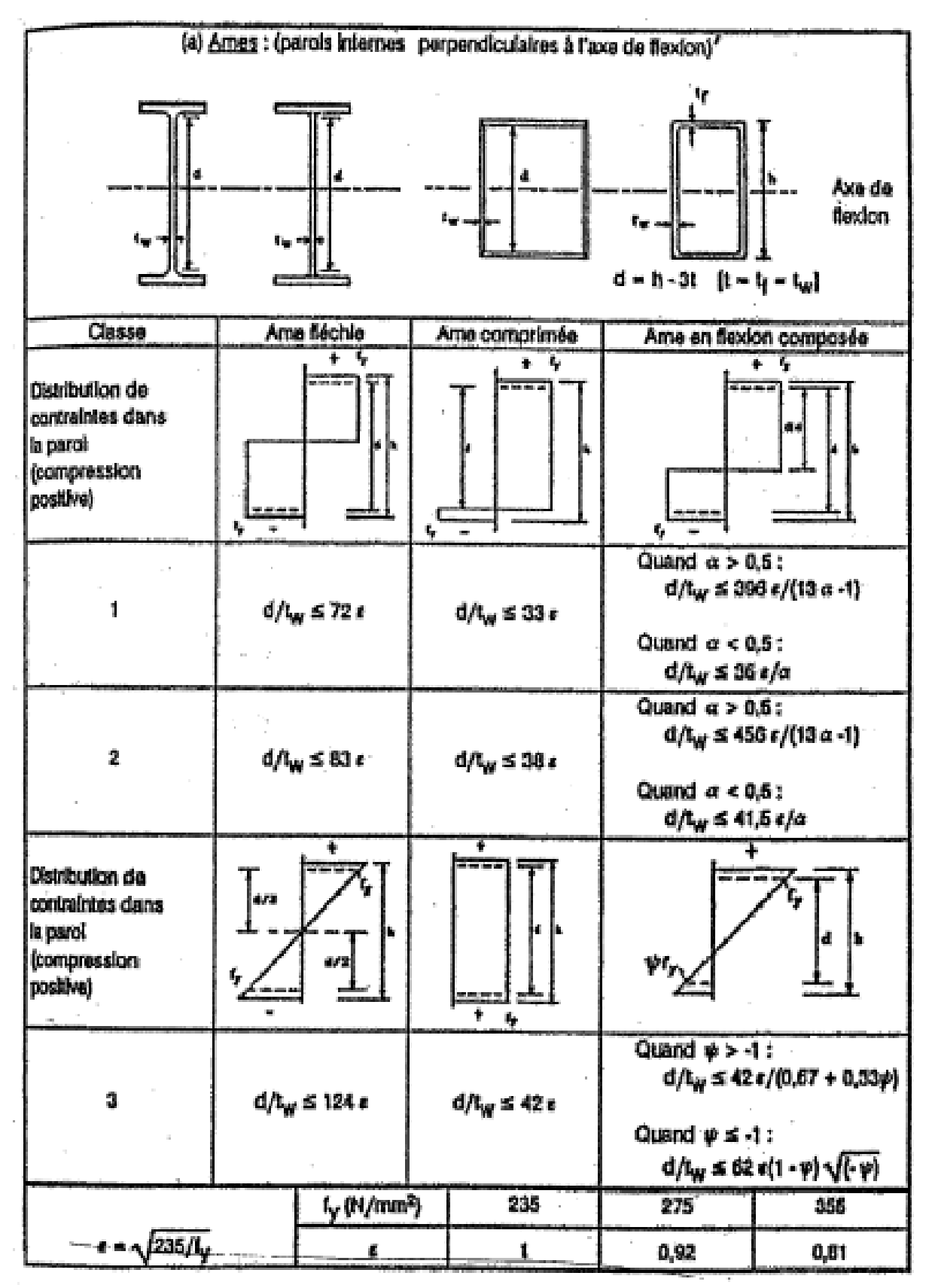

**Tableau1.1** - *Classification des âmes*

#### **6 COMMENTAIRE SUR LE TABLEAU 1-1**

Une paroi est ici traité isolement de la section à laquelle elle appartient. Le diagramme de contraintes est propre à l'âme. Ainsi, dans le cas d'une section dissymétrique simplement fléchie, l'âme est soumise à une flexion composée.

Dans le cas de la flexion composée, la position de l'axe neutre élastique ou plastique n'est connue qu'après détermination des sollicitations dans la section, donc après l'analyse globale de la structure. Lorsque l'effort axial peut être évalué ou connu avant de procéder à l'analyse globale, il est possible en exprimant le moment résistant de la section en présence de l'effort axial.

Dans le cas d'une âme fléchie-tendue, l'élancement limite de la classe 3 est calculé avec un rapport de contrainte déterminé sur la base d'une distribution élastique de contraintes  $(\psi < 1)$ , en faisant abstraction du fait qu'à l'état limite ultime, la limite d'élasticité serait d'abord atteinte sur la fibre tendue.

#### **7 AME COMPRIMÉ (OU PARTIE DE L'AME COMPRIMÉE)**

S'agissant d'une paroi interne perpendiculaire à l'axe de flexion, il faut prendre la hauteur de la partie droite de l'ame.

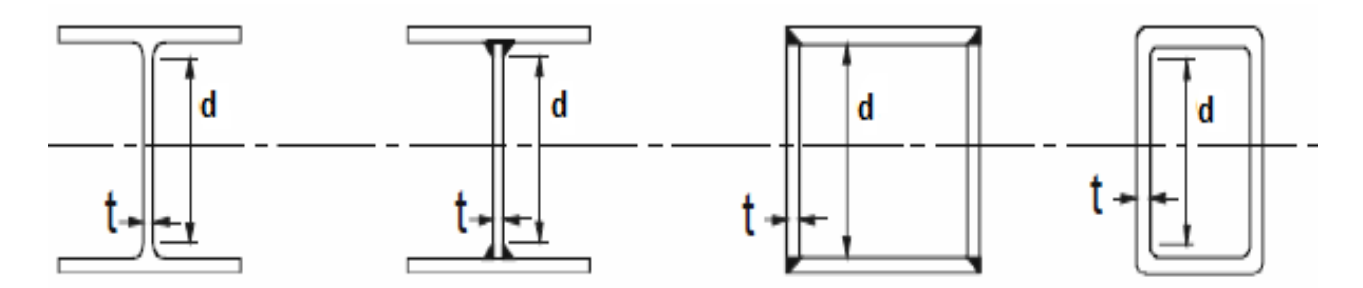

**Figure 1.3 -** *Formes et dimensions proposées pour la classification de l'ameÉ*

- Calculer le rapport  $\varepsilon = \sqrt{\frac{235}{f_y(N/mm^2)}}$  (donné aussi en bas du tableau).
- Claculer  $d/t_w$  pour une comparaison avec la valeur limite fixée.

• Classer l'ame en fonction du type de la sollicitation (flexion ≡**colonne1**, compression ≡**colonne2** et flexion composée ≡**colonne** 3).

• Pour les sections I et H laminées soumises une flexion composé (**colonne 3**) autour de l'axe y-y , si une distribution des contraintes est adoptée sur la paroi ame, le rapport  $\alpha$  peut etre calculé avec la formule suivante :

## Classification des sections transversales

$$
\alpha = \frac{1}{d} \left( \frac{h}{2} + \frac{N_{sd}}{2 \cdot t_w \cdot f_y} - (t_f + r) \right) \le 1
$$

Si la valeur du rapport  $d/t<sub>w</sub>$ est supérieure à celle fixée pour la classe 3, alors la section de l'ame est de classe 4.

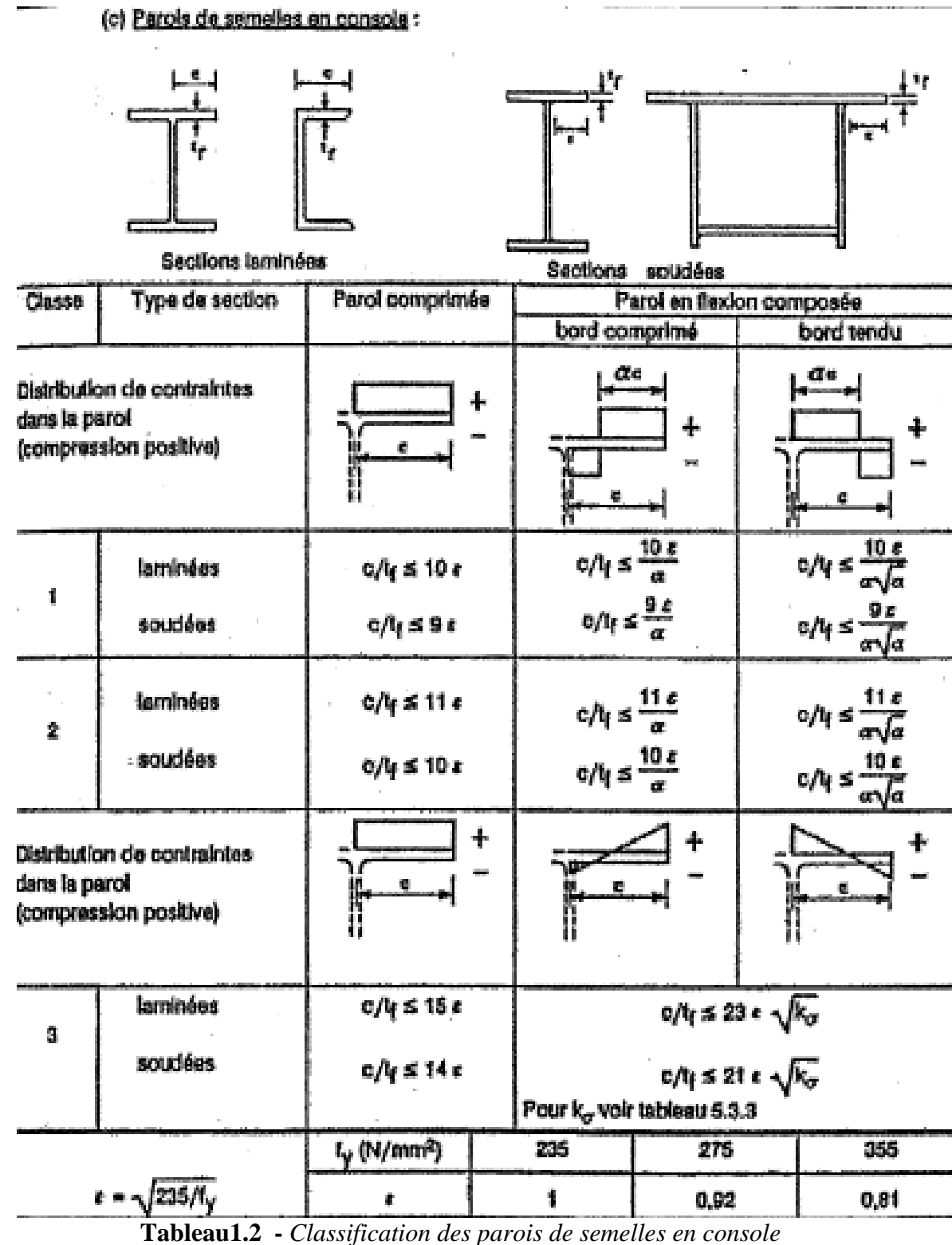

## **8 SEMELLE COMPRIMÉE (OU UNE PARTIE DE LA SEMELLE COMPRIMÉE)**

En distinguant entre une paroi interne et une paroi en consol, en se réfère au tableau 1-2.

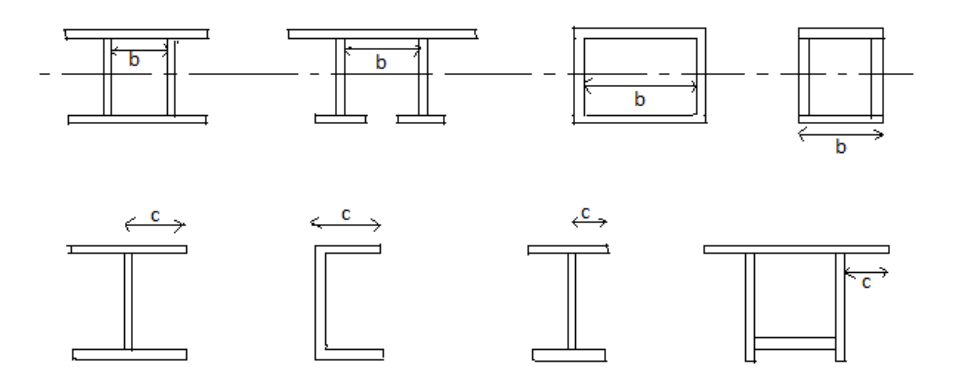

**Figure 1.4 -** *Formes et dimensions proposées pour la classification des semelles*

Il faut respecter la similitude de la semelle avec une forme proposée dans les tableaux [figure 1-7] pour mesurer les valeurs de b ou c et  $t_f$ .

• Le rapport  $\varepsilon = \sqrt{\frac{235}{f_y(N/mm^2)}}$  étant calculé, il faut tenir compte du type de

formage du profile (laminé ou soudé) pour la classification.

• Retenir le type de la sollicitation dans la paroi pour calculer le rapport exigé :

#### **9 PAROIS DE SEMELLES EN CONSOLE**

**[**Tableau 1-2]

 Paroi comprimée : la paroi en console est entièrement comprimée. on peut avoir ce cas sous une flexion mono axial/y (ou/z si la paroi est totalement comprimée) seule (N<sub>sd</sub>=0) ou composée (N<sub>sd</sub>≠0) ; une compression semple ; une flexion déviée seule ou composée.

 Paroi en flexion : une console de semelle est considérée en flexion si l'axe neutre passe à travers sa paroi. Suivant le signe de la contrainte à son bord ; deux cas de limites ont été proposée dans le tableau 1-2.

Ces cas sont obtenus sous une flexion mono axial seule ou composée quand l'axe de flexion est perpendiculaire à la paroi, ou sous une flexion déviée (seule :  $N_{sd}=0$  ou composée :  $N_{sd}\neq 0$ ).

• Dans la colonne convenable, classer la semelle moyennant le rapport calculé.

• Si la valeur calculé du rapport est supérieure à celle fixée pour la classe3, alors la section de la semelle est de classe 4.

Le tableau 1-4 permet la classification des parois comprimés pour les profilés laminés en corniéres en considérant leurs ailes comme des semelles en console [Tableau 1-3].

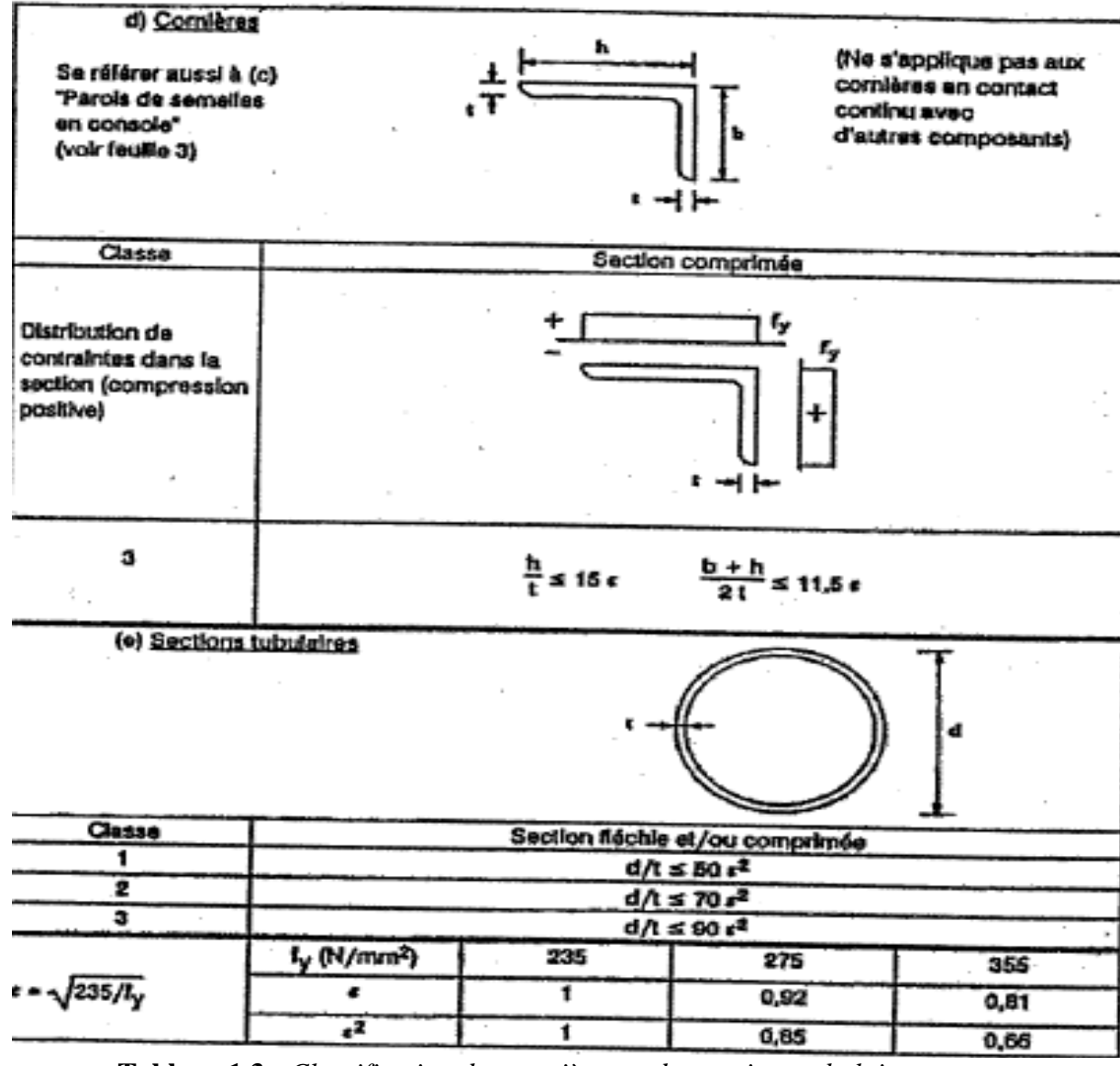

**Tableau 1.3 -** *Classification des cornières et des sections tubulaires*

**<sup>10</sup> CLASSE DE LA SECTION TOTALE**

• La classe d'une section transversale est prise la plus défavorable entre les classes de ses parois constituantes (âme et semelle).

Le phénomène de voilement local réduit les résistances des sections de classe 4. Cette réduction peut être prise en compte en remplaçant les largeurs nominales des parois comprimées de classe 4 par les largeurs efficaces définies dans le tableau 1-2.

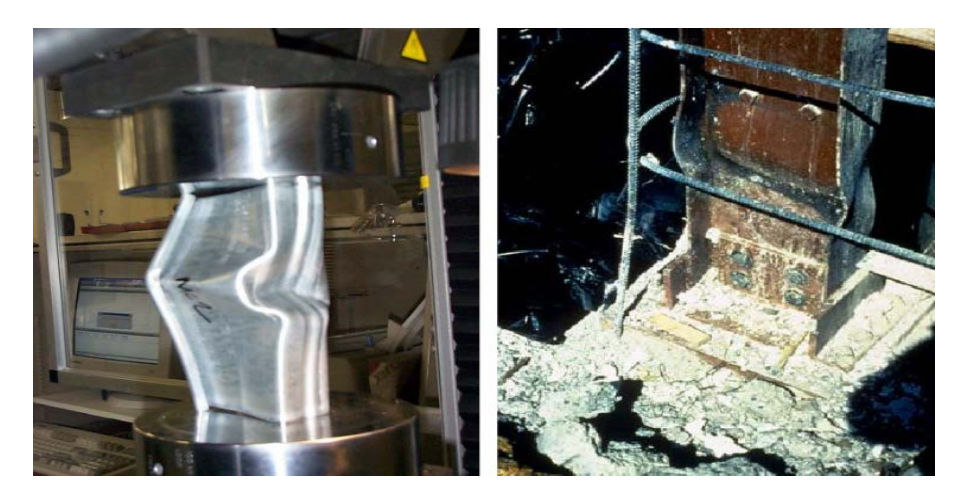

**Image1.1 -** *Voilement local sur une poutre*

#### **11 Application : Classification de la section IPE160.**

Classez la section d'un IPE 160 constitué d'un acier  $F_e$ 360 dans la compression.

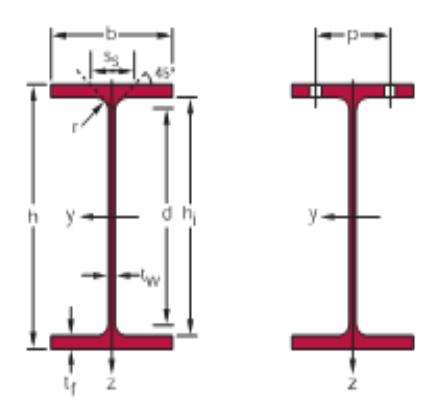

**Figure 1.5 –** *Exemple du profilée*

**Les caractéristiques géométriques de la section IPE160 :**

h= 160 mm

 $b = 82$  mm

 $d = 127,2$  mm

 $t_w = 5$  mm

 $t_f = 7,4$  mm

Calcul du coefficient  $\varepsilon$ :

$$
\varepsilon = \sqrt{\frac{235}{fy}} = \sqrt{\frac{235}{235}} = 1
$$

La semelle supérieur et la semelle inferieur : (Tableau 1-3 ; parois comprimer)

$$
C = b / 2 = 82 / 2 = 41 \text{ mm} \Rightarrow \left(\frac{c}{tf} = \frac{41}{7.4} = 5.54 < 10. \varepsilon = 10\right)
$$

#### **Les semelles sont de classe 1.**

L'âme : (Tableau 1-1 ; âme comprimer)

$$
\frac{d}{dw} = \frac{127.2}{5} = 25.44 \Rightarrow (25.44 < 33. \varepsilon = 33)
$$

#### **L'âme est de classe 1.**

#### ⇒**La section est de classe 1 en compression.**

#### **12 CONCLUSION**

Une attention particulière doit être faite sur la classification des profilés transversale car de cette dernière dépend de la résistance de calcule, la capacité de rotation et le risque de voilement locale.

En effet, c'est la classification des sections transversale qui fait la différence avec l'ancien règlement, en occurrence, le CM 66.

Dans l'ensemble, il y'a quatre classes et chaqu'une est définie par des paramètres telle que le  $d/t_w$  ou c/t<sub>f</sub>.

Résistance et instabilité des éléments d'une structure métallique

# CHAPITRE 2

# RÉSISTANCE ET INSTABILITÉS DES ÉLÉMENTS D'UNE STRUCTURE MÉTALLIQUE

#### **1 INTRODUCTION**

En construction métallique, non seulement il faut vérifier la résistance des éléments mais aussi leur stabilité telle que le « flambement, déversement et voilement ».

Il existe plusieurs vérifications de résistance selon les sollicitations appliquées, à s'avoir : traction, compression, effort tranchant, flexion ainsi que leur combinaison. Ces derniers vont être traités dans ce chapitre.

#### **2 EFFORT AXIAL DE TRACTION « N »**

Dans un élément sollicité en traction, l'effort de traction « N » dans chaque section transversale. Il doit rester inférieur à l'effort résistant de traction, soit :

$$
N \leq N_R = \min[N_{pl} \; ; \; N_u \; ; \; N_{net}]
$$

Avec :

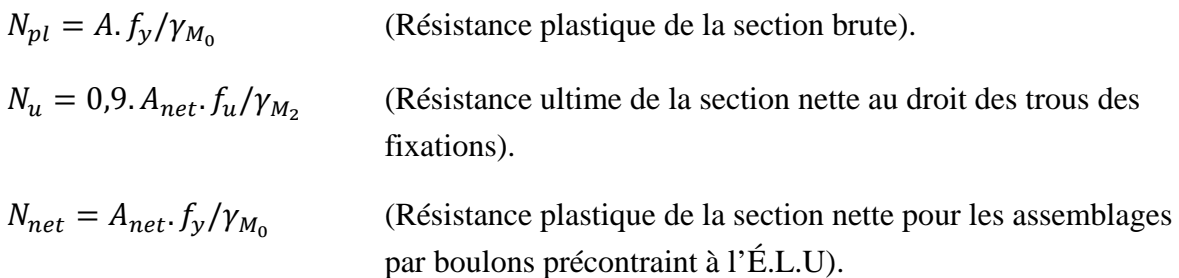

#### **3 EFFORT AXIAL DE COMPRESSION « N »**

Dans un élément sollicité en compression axiale, l'effort de compression « N » dans chaque section transversale doit rester inferieur à l'effort résistant de compression, soit :

 $N \leq N_R$ 

Avec :

Pour les sections de classe 1,2 ou 3 :

 $N_R = N_{pl} = A f_v / \gamma_{M_0}$  (Résistance plastique de la section brute).

Pour les sections de classe 4 :

 $N_R = N_o = A_{eff} f_v / \gamma_{M_1}$  (Résistance de calcul de la section brute au voilement local).

 $A_{eff}$ : Aire efficace de la section

#### **4 MOMENT FLÉCHISSANT « M »**

En l'absence d'effort tranchant, le moment fléchissant « M » dans chaque section transversale doit rester inférieur au moment résistant, soit :

$$
M\leq M_R
$$

Avec :

Pour les sections de classe 1 ou 2 :

 $M_R = M_{pl} = W_{pl} f_y / \gamma_{M_0}$  (Moment résistant plastique).

Pour les sections de classe 3 :

 $M_R = M_{el} = W_{el} f_y / \gamma_{M_0}$  (Moment résistant élastique).

Pour les sections de classe 4 :

 $M_R = M_0 = W_{eff} \cdot f_y / \gamma_{M_1}$ (Moment résistant au voilement local).

#### **5 EFFORT TRANCHANT « V »**

L'effort tranchant de chaque section transversale doit rester inferieur à l'effort tranchant résistant, soit :

$$
V \le V_{pl} = 0.58 f_y. A_V / \gamma_{M_0}
$$

Av : est l'aire de cisaillement, qui peut être déterminé comme suite (pour un effort parallèle à l'âme) :

• Profils laminés I ou H :

$$
A_V = A - 2.b. t_f + (t_w + 2.r)t_f
$$

• Profils laminés U :

$$
A_V = A - 2.b.t_f + (t_w + r)t_f
$$

• Profiles reconstitués soudés I ou H :

$$
A_V = (h - 2. t_f) t_w
$$

#### **6 MOMENT FLÉCHISSANT + EFFORT TRANCHANT « M +V »**

Le moment résistant plastique d'une section transversale est réduit par la présence de cisaillement.

Si l'effort tranchant est faible cette réduction est négligeable (et compensée par l'écrouissage du matériau).

En revanche, dès lors que l'effort tranchant dépasse la moitié de l'effort tranchant plastique résistant, il faut prendre en compte son interaction sur le moment résistant plastique, soit :

$$
Si V \le 0.5V_{pl}, \t\t M \le M_R
$$
  
Si V > 0.5V<sub>pl</sub>, \t\t M \le M\_V

Avec :

 $M_R$ : Moment résistant plastique

 $M_V$ : moment résistant plastique réduit compte tenu de l'effort tranchant, déterminé en utilisant une limite d'élasticité réduit *fred* pour l'aire de cisaillement seule soit :

$$
f_{red}=(1-\rho)f_y
$$

Avec :

$$
\rho = \left(\frac{2.V}{V_{pl}} - 1\right)^2
$$

Pour les sections transversales à semelles égales et fléchies suivant l'axe de forte inertie, on obtient :

$$
M_v = [W_{pl}.f_y - W_v.f_y + W_v.f_{red}]/\gamma_{M_0}
$$

$$
M_v = [W_{pl} - W_v].f_y/\gamma_{M_0}
$$

Avec  $M_v$ : module de résistance plastique de l'aire de cisaillement $A_v$ .

$$
A_V = h \t t_w
$$
 Et  $w_v = \frac{h \t t_w^2}{4} = \frac{A_V^2}{4 \t t_w}$ 

Soit :

$$
M_V = \left[W_{pl} - \frac{\rho. A_V^2}{4. t_w}\right] \frac{f_y}{\gamma_{M_0}}
$$

Qui peut se représenter graphiquement comme ci-dessous:

Résistance et instabilité des éléments d'une structure métallique

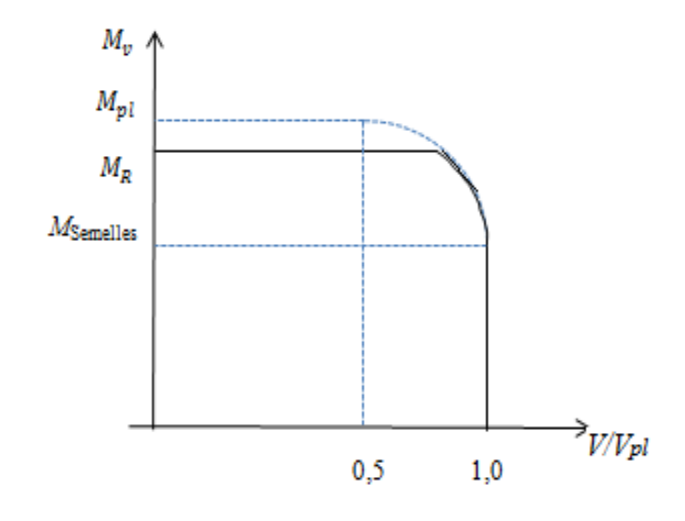

**Figure 2.1** – *Relation Moment fléchissant Effort tranchant*

#### **7 MOMENT FLÉCHISSANT + EFFORT AXIAL « M + N »**

#### **7.1 SECTION DE CLASSES 1 ET 2**

Pour les sections de classe 1 et 2, il faut vérifier en l'absence d'effort tranchant que le moment fléchissant « M » reste inférieur au moment résistant plastique «  $M_N$  » réduit de fait de l'effort axial, soit : $M \leq M_N$ 

Avec :

Pour un plat :

$$
M_N = M_{pl} \left( 1 - \left[ \frac{N}{N_{pl}} \right]^2 \right)
$$

Et le critère devient :

$$
\frac{M}{M_{pl}} + \left(\frac{N}{N_{pl}}\right)^2 \le 1
$$

Pour une section comportant des semelles :

- Si  $N \leq min[0.25N_{pl}; 0.50A_w.f_y/\gamma_{M_0}]$ ; alors  $M_N = M_{pl}$
- Si >  $min[0,25N_{pl}; 0,50A_w.f_y/\gamma_{M_0}]$ ,  $A_w = A 2.b.t_f$  étant l'aire de l'âme; il faut distinguer 3 cas :
- **a) Flexion autour de l'axe yy**

$$
M_{Ny} = M_{ply} \frac{1 - \frac{N}{N_{pl}}}{1 - 0.5a}
$$
  
Avec  $a = min \left[ \frac{A_w}{A}; 0.5 \right]$ 

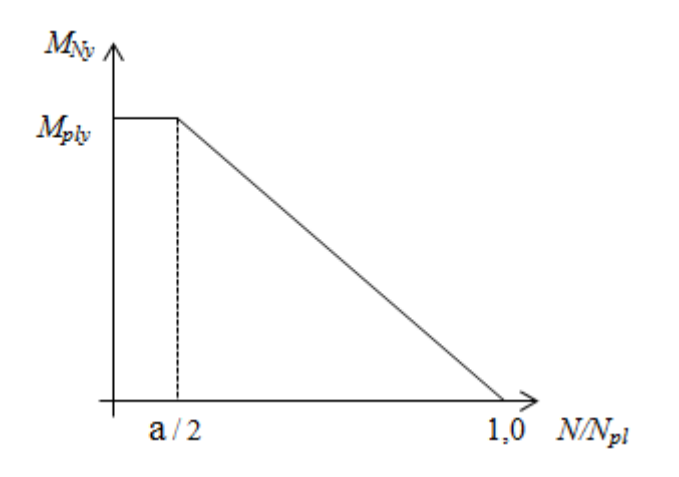

**Figure 2.2** – *Relation Moment fléchissant Effort Normal*

#### b) **Flexion autour de l'axe zz**

$$
M_{Nz} = M_{plz} \left[ 1 - \left( \frac{\frac{N}{N_{pl}} - a}{1 - a} \right)^2 \right]
$$

$$
Avec: a = min\left[\frac{A_w}{A}; 0.5\right]
$$

**c) Flexion bi-axiale**

$$
\left[\frac{M_y}{M_{N_y}}\right]^\alpha+\left[\frac{M_z}{M_{N_z}}\right]^\beta\leq 1
$$

Les exposants  $\alpha$  et  $\beta$  valant, pour des sections en I et H :

$$
\alpha = 2 \text{ Et} \quad \beta = 5 \frac{N}{N_{pl}} \qquad \text{avec } \beta \ge 1
$$

#### **7.2 SECTION DE CLASSE 3**

Les sections de classe 3 sont considéré comme satisfaisante si la contrainte longitudinale maximale  $\sigma_x$  vérifie la condition  $\sigma_x \leq f_y / \gamma_{M_0}$ 

Ce qui s'écrit encore :

$$
\frac{N}{A} + \frac{M_y}{W_{el_y}} + \frac{M_z}{W_{el_z}} \le \frac{f_y}{\gamma_{M_0}}
$$

#### **7.3 SECTION DE CLASSE 4**

Les sections de classe 4 considérés comme satisfaisantes, si la contrainte longitudinale maximale  $\sigma_x$  calculée en utilisant les largueurs efficaces des parois comprimées vérifient la condition :

$$
\sigma_x \leq f_y / \gamma_{M_1}
$$

Ce qui s'écrit encore :

$$
\frac{N}{A_{eff}} + \frac{M_y + N.e_y}{W_{eff_y}} + \frac{M_z + N.e_z}{W_{eff_z}} \le \frac{f_y}{\gamma_{M_1}}
$$

Avec :

 : Décalage de l'axe neutre concerné, la section transversale étant supposée soumise à une compression uniforme (N=0).

## **8 MOMENT FLÉCHISSANT + EFFORT AXIAL + EFFORT TRANCHANT « M + N + V »**

Lorsque l'effort tranchant dépasse la moitié de l'effort tranchant résistant plastique, il faut prendre en compte son effet, ainsi que celui de l'effort axial, pour calculer le moment résistant plastique réduit.

Si  $V \leq 0.5$ .  $V_{pl}$  critères du paragraphe 2.7 à vérifier.

Si  $V > 0.5$ .  $V_{nl}$  la résistance de calcul de la section transversale aux combinaisons de moment et effort axial doit être calculée en utilisant une limite d'élasticité réduite  $f_{red}$ pour l'aire de cisaillement $A_V$ .

Avec :

$$
f_{red} = (1 - \rho) \cdot f_{y} \mathbf{E} t \rho = \left(\frac{2V}{v_{pl}} - 1\right)^{2}
$$

#### **9 FLAMBEMENT**

#### **9.1 DEFINITION**

Le flambement est un phénomène d['instabilité](https://fr.wikipedia.org/wiki/Instabilit%C3%A9_g%C3%A9om%C3%A9trique) d'une structure qui, soumise à un effort normal de [compression,](https://fr.wikipedia.org/wiki/Compression) a tendance à fléchir et se déformer dans une direction perpendiculaire à l'axe de compression (passage d'un état de compression à un état de [flexion\)](https://fr.wikipedia.org/wiki/Flexion_(mat%C3%A9riau)).

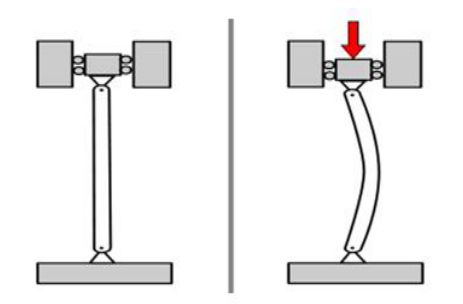

**Figure 2.3 -** *Flexion sous un effort de compression*

#### **9.2 CRITERE DE RESISTANCE**

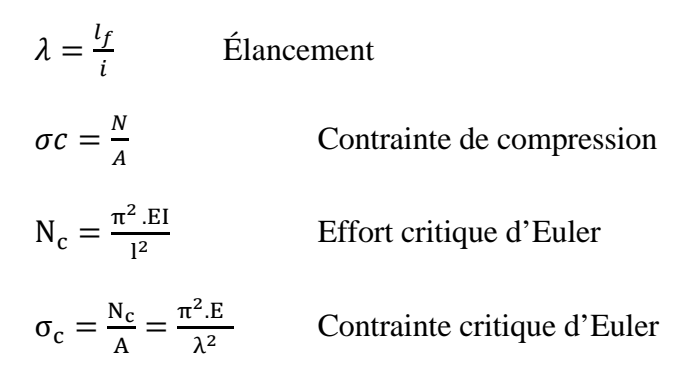

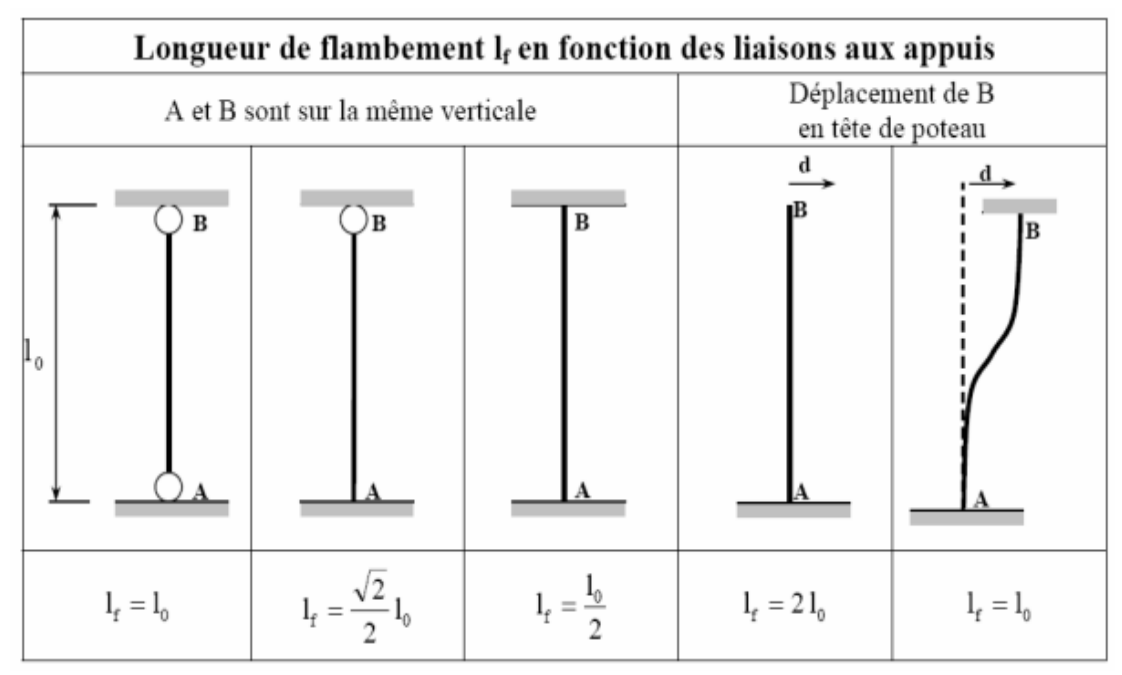

**Tableau 2.1 -** *Longueur de flambement*

#### **9.3 VERIFICATION DU FLAMBEMENT SIMPLE**

On doit vérifier que

$$
N_{sd}\leq\,N_{Rd}
$$

Avec

$$
N_{Rd} = \frac{\chi \cdot \beta_A \cdot A \cdot fy}{\gamma_{M1}}
$$

 $γ<sub>M1</sub> = 1.1$ 

 $\beta_A = 1$  Pour les sections de classe 1, 2, 3

 $\beta_A = \frac{A_{ff}}{A}$ Pour les sections de classe 4

Le coefficient χ prend en compte les imperfections de toutes sortes. Pour le déterminer,

## Résistance et instabilité des éléments d'une structure métallique

on passe par les 4 courbes de flambement correspondantes à une graduation des imperfections présentées par les barres réelles. Les courbes de flambement dépendent du type de section, des caractéristiques géométriques ainsi que de l'axe de flambement.

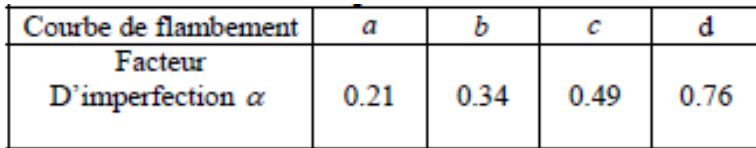

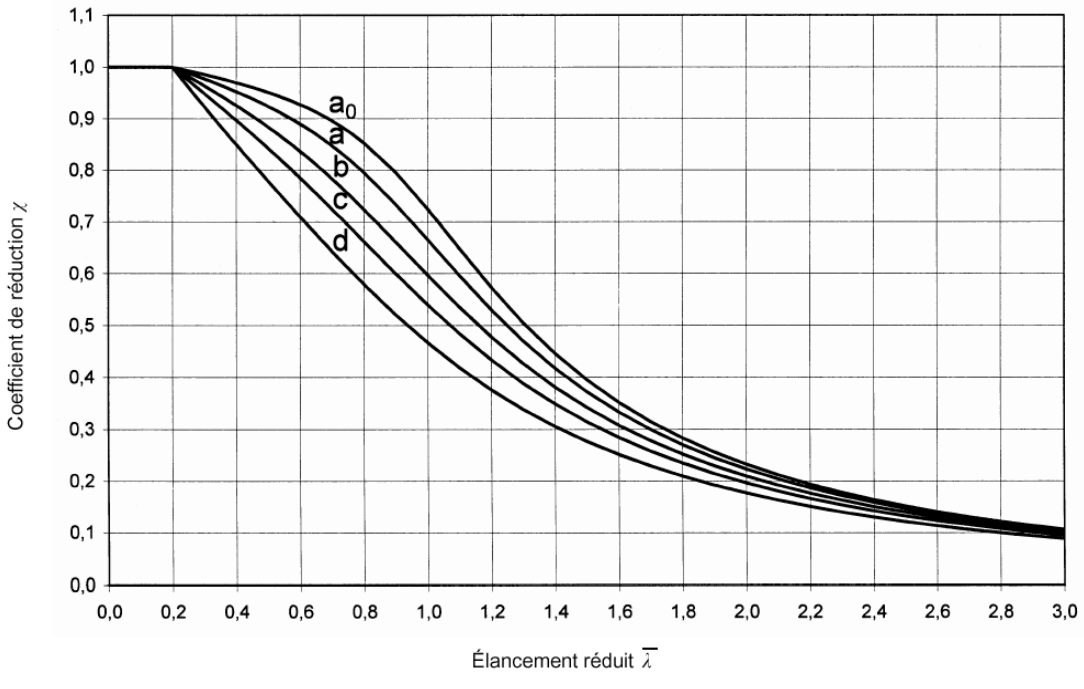

**Tableau 2.2 -** V*aleur du facteur d'imperfection* 

**Figure 2.4 -** *Courbes d'imperfection des profilés dans le C.C.M 97*

## Résistance et instabilité des éléments d'une structure métallique

| Tableau 5<br>Choix de la courbe de flambement correspondant à une section |                         |                  |            |  |
|---------------------------------------------------------------------------|-------------------------|------------------|------------|--|
| Type de Section                                                           | limites                 | Axe de           | Courbe de  |  |
|                                                                           |                         | flambement       | flambement |  |
| Section en Il aminées                                                     | h/b > 1.2               |                  |            |  |
| tr<br>z<br><b>V</b><br>ħ<br>v                                             | $t_f \leq 40$ mm        | $y - y$<br>$z-z$ | а<br>ь     |  |
|                                                                           | $40mm < t_f \leq 100mm$ | $y - y$<br>$z-z$ | Ь<br>с     |  |
|                                                                           | $h/b \leq 1.2$          |                  |            |  |
| ż                                                                         | $t_f \leq 100$ mm       | $y - y$<br>$z-z$ | b<br>с     |  |
| b                                                                         | $t_f > 100$ mm          | $y - y$<br>$z-z$ | d<br>d     |  |
| Section en I soudées<br>tr                                                |                         |                  |            |  |
| z                                                                         | $t_f \leq 40$ mm        | $y - y$<br>$z-z$ | b<br>с     |  |
| y<br>v                                                                    | $t_f > 40$ mm           | $y - y$<br>$z-z$ | с<br>d     |  |
| z                                                                         |                         |                  |            |  |

**Tableau2.3 -** *Choix de la courbe de flambement*

Calculer  $\varepsilon$ :  $\varepsilon = \sqrt{\frac{235}{f_y}}$ 

Calculer  $\lambda_1$ :  $\lambda_1 = 93.9 * \varepsilon$ 

Calculer l'élancement  $\lambda$ :  $\lambda = \frac{L}{i}$ Calculer l'élancement réduit  $\bar{\lambda}$ :  $\qquad \bar{\lambda} = \frac{\lambda}{\lambda 1} * \sqrt{\beta_A}$ Calculer  $\phi$ :  $\phi = 0.5[1 + \alpha(\bar{\lambda} - 0.2) + \bar{\lambda}^2]$ Calculer  $\chi$ :  $\chi = \frac{1}{\phi + \sqrt{\phi^2 - \overline{\lambda}^2}}$ 

#### **9.4 FLAMBEMENT FLEXION**

Les éléments sollicités simultanément en flexion et en axiale, doivent satisfaire à diverses conditions, selon la classe de leur section transversale.

Sections de classe 1 et 2 :

$$
\frac{N_{\text{sd}}}{\chi_{\min} \frac{A \cdot f_{y}}{\gamma_{M1}}} + \frac{k_{y} \cdot M_{y \cdot \text{sd}}}{W_{\text{pl},y} \frac{f_{y}}{\gamma_{M1}}} + \frac{k_{z} \cdot M_{z \cdot \text{sd}}}{W_{\text{pl},z} \cdot \frac{f_{y}}{\gamma_{M1}}} \le 1
$$

Avec:

$$
k_y = 1 - \frac{\mu_y \cdot N_{sd}}{\chi_z A f_y}
$$
 Mais  $k_y \le 1$ 

$$
k_z = 1 - \frac{\mu_y . N_{sd}}{\chi_z . A.f_y} \qquad \text{Mais } k_y \le 1
$$

$$
\mu_{y} = \bar{\lambda} \cdot (2 \cdot \beta_{MZ} - 4) + \left[ \frac{W_{pl,z} - W_{el,z}}{W_{el,z}} \right] \text{ Mais} \quad \mu_{y} \le 0.9
$$

$$
\mu_{y} = \bar{\lambda} \cdot (2 \cdot \beta_{MZ} - 4) + \left[ \frac{w_{plz} - w_{elz}}{w_{elz}} \right] \text{ Mais} \quad \mu_{y} \le 0.9
$$

| Tableau 8. Facteur de moment uniforme équivalent $\beta_M$ |                                                                                      |  |  |  |
|------------------------------------------------------------|--------------------------------------------------------------------------------------|--|--|--|
| Diagramme de moment                                        | Facteur de moment uniforme                                                           |  |  |  |
|                                                            | équivalent $\beta_M$                                                                 |  |  |  |
| Moments d'extrémités                                       |                                                                                      |  |  |  |
| $\psi M_{1}$<br>$M_{1}$<br>$-1 \leq \psi \leq 1$           | $\beta_{Mv} = 1.8 - 0.7v$                                                            |  |  |  |
| Moments dus à des charges transversales                    |                                                                                      |  |  |  |
| $M_{\varrho}$                                              | $\beta_{M,Q} = 1.3$                                                                  |  |  |  |
| $M_{\varrho}$                                              | $\beta_{M,Q} = 1.4$                                                                  |  |  |  |
| Moments dus à des charges transversales                    |                                                                                      |  |  |  |
| $M_{\varrho}$<br>$M_{1}$                                   | $\beta_{M}=\beta_{Mw}+\frac{M_{\varrho}}{^{\Lambda}M}(\beta_{M,\varrho}-\beta_{Mw})$ |  |  |  |
| $M_{\varrho}$<br>М.                                        | $M_Q = \max M$ dû aux charges<br>transversales seulement                             |  |  |  |
|                                                            | Pour diagramme de moment sans<br>changement de signe                                 |  |  |  |
| $M_{1}$<br>$\overline{M}_O$                                | $\Delta M$ $\begin{cases} \frac{ \max M }{ \max M  +  \min M } \end{cases}$          |  |  |  |
| $M_{1}$<br>$M_o$                                           | Pour diagramme de moment<br>avec changement de signe                                 |  |  |  |

**Tableau 2.4 -** *Facteur de moment uniforme équivalent en fonction de diagramme de moment*

#### **10 DÉVERSEMENT**

Les élements structuraux élancés, chargés dans leur plan rigide , ont tendance a présenter une instabilité dans un plans plus flexible .Dans le cas d'un poutre fléchie selon son axe de forte inertie , la ruine peut survenir sous une forme d'instabilité qui provoque une fléche latérale combinée à une torsion ; la poutre se dérobe, c'est le deversement

Une foit que le déversement s'est produit, la poutre présente un comportement instable similaire à celui correspondant au flambement par divergance.

Pour une poutre, constituée d'un matériau homogéne et élastique, soumise à un moment de flexion constant. L'étude théorique de la stabilité conduit à une valeur critique correspandant à une bifucation d'équilibre. Dans le cas particulier d'une poutre comportant une section constante bisymitrique, supposée indéformable et dont les extrémités sont simplement maintenues en torsion , une expression classique de ce moment critique de déversement a été établie sous la formule :

$$
M_{Cr} = \frac{\pi}{L} \sqrt{E.I_z.G.I_t.\left(1 + \frac{\pi^2.E.I_w}{L^2.G.I_t}\right)}
$$

La valeur du moment critique de déversement est modifiée dans la pratique par les caractéristiques réelles de la barre comprenant les imperfections du matériau, les dimensions réelles de la section, la condition de liaisons, la variation du moment de flexion et la position du point d'application des charges transversales par rapport au centre de cisaillement qui oeut etre celui du centre de gravité de la section.

#### **10.1 LA RESISTANCE AU DEVERSEMENT**

Pour une barre maintenue latéralement et soumise à une flexion selon l'axe fort, la vérification réglementaire vis-à-vis du déversement consiste à vérifier que :

$$
\frac{M_{Ed}}{M_{b, R d}} \leq 1
$$

Le moment résistant de calcul au déversement s'exprime par la relation suivante

$$
M_{b, Rd} = \chi_{LT}. W_{y} \cdot \frac{f_y}{\gamma_{M1}}
$$

 $\chi_{LT}$ : Coefficient de réduction pour le déversement

 $W_{\nu}$ : Module de résistance dépendant de la classe de la section transversale

| 000<br>. . iasse - | $\alpha$ ou $\alpha$ |          |     |
|--------------------|----------------------|----------|-----|
| <b>TA1</b>         | M                    | M        | 14/ |
| W.,                | .,                   | <u>u</u> |     |

**Tableau 2.5 -** *Module de résistance*

Cas général :

Le coefficient de réduction pour le déversement  $\chi_{LT}$ , se détermine à partir de la relation

$$
\chi_{LT} = \frac{1}{\Phi_{LT} + [\Phi_{LT}^2 - \overline{\lambda^2}_{LT}]^{\wedge} 0.5}
$$
 Mais  $\chi_{LT} \le 1$   

$$
\Phi_{LT} = 0.5. [1 + \alpha_{LT}(\overline{\lambda}_{LT} - 0.2) + \overline{\lambda^2}_{LT}]
$$

$$
\overline{\lambda}_{LT} = \left[ \beta_w . W_y . \frac{f_y}{M_{cr}} \right]^{0.5}
$$

 $M_{Cr}$  Est le moment critique pour le déversement élastique

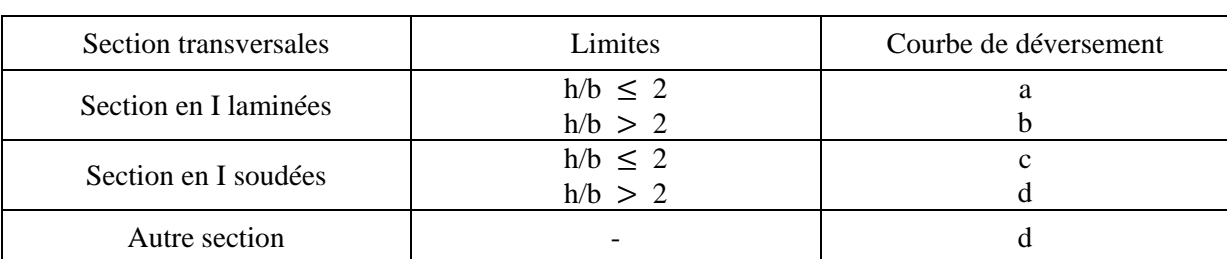

 $\alpha_{LT}$  Le facteur d'imperfection qui conditionne le choix de la courbe de déversement

**Tableau 2.6** *- Courbe de déversement recommandé pour une section transversale*

Les valeurs de  $\alpha_{LT}$  sont données dans le tableau :

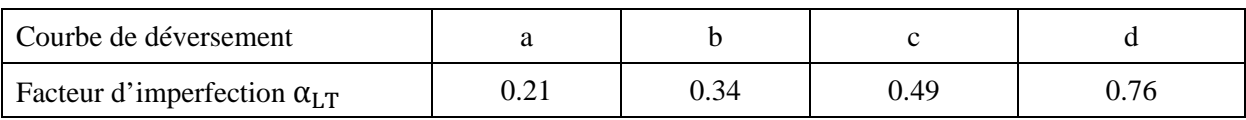

**Tableau 2.7** *- Valeurs recommandées pour les facteurs d'imperfection des courbes de déversement*

Le moment critique de déversement élastique peut être déterminé par une analyse de stabilité élastique de la barre, à condition que le calcul prenne en compte tous les paramètres susceptibles d'affecter notablement la valeur de *Mcr* tels que

- La géomètre de la section.
- $\checkmark$  La rigidité au gauchissement.
- $\checkmark$  La position verticale de la charge transversale par rapport au centre de cisaillement.
- $\checkmark$  Les conditions de maintien latéral.

$$
M_{cr} = C_1 \cdot \frac{\pi^2 \cdot E \cdot I_z}{\left(K_z \cdot L\right)^2} \left\{ \sqrt{\left(\frac{K_z}{K_w}\right)^2} \cdot \frac{I_w}{I_z} + \frac{\left(K_z \cdot L^2\right) \cdot G \cdot I_t}{\pi^2 \cdot E \cdot I_z} + \left(C_2 \cdot Z_g\right)^2 - C_2 \cdot Z_g \right\}
$$

*E* Module de Young.

- *G* Module de cisaillement.
- I<sub>z</sub> Inertie de flexion par rapport à l'axe faible z.

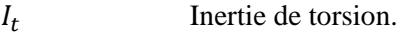

 $I_w$  Inertie de gauchissement.

Longueur de la barre ou tronçon de barre étudié.

 $K_z$  Et  $K_w$  Coefficients de longueur de flambement.

 $Z_q$  Distance entre le point d'application de la charge et le centre de cisaillement.

 $C_1$ Et $C_2$  Coefficients d'épandant des conditions de maintien aux extrémités

#### **10.2 VERIFICATION DES ELEMENTS COMPRIMES ET FLECHIS**

On doit vérifier ces éléments en cumulant linéairement leurs effets ; pour les classes 1 et 2

$$
\frac{N_{sd}}{\chi_z \frac{A.\ f y}{\gamma_{M1}}} + \frac{K_{LT} M_{y.sd}}{\chi_{LT} W_{pl.y}} \frac{A.\ f y}{\gamma_{M1}} + \frac{K_z M_{z.sd}}{W_{pl.z}} \frac{f y}{\gamma_{M1}} \leq 1
$$

Avec:

$$
K_{LT} = 1 - \frac{U_{LT} N_{sd}}{\chi_z A f y} \hspace{1cm} avec K_{LT} \leq 1
$$

$$
U_{LT} = 0.15 \bar{\lambda}_z \beta_{MLT} - 0.15
$$
 avec  $U_{LT} \le 0.9$ 

#### **CONCLUSION**

Afin de dimensionner ou vérifier un élément d'une structure métallique, il est essentiel d'identifier avec précision les sollicitations qui sont appliquées. En fonction du typer de la sollicitation, on vérifie la formule adaptée en résistance et en instabilité.

# CHAPITRE 3

# **PROGRAMME DE CALCUL ET VÉRIFICATIONS DES ÉLÉMENTS D'UNE STRUCTURE MÉTALLIQUE**

#### **1. PRÉSENTATION DU LOGICIEL**

L'outil de calcul que nous avons développé a été conçu pour être utilisé sous Micro Soft « Excel ». La programmation est donc réalisée sous « Visual Basic ». Il est ainsi indispensable d'avoir « Excel » afin de faire fonctionner notre programme.

Comme tout outil de calcul, on aura besoin des données telles que dimensions, les caractéristiques mécaniques « fournies par le fabricant » et les conditions de pose de l'élément à étudier. Puis en sortie, les efforts et les vérifications de résistance et/ou d'instabilité sont donnés et comparées.

#### **2. FONCTIONEMENT DU LOGICIEL**

Afin de mieux comprendre le fonctionnement du logiciel, nous allons traiter un exemple de calcul. Pour cela, on lance l'application « Excel ». L'utilisateur doit absolument avoir sa base de données des profilés « téléchargeable sur le site web du plus gros fabricant d'acier, à savoir Areclor Métal » et que cette dernière soit sur le même répertoire que notre application Excel.

De même, on aura besoin de connaitre les caractéristiques mécaniques des aciers utilisés «  $f_y$ ,  $f_u, \ldots$  ».

*Ces informations sont déjà présentes dans notre logiciel et l'utilisateur peut les utiliser ou les modifier si le souhaite.*

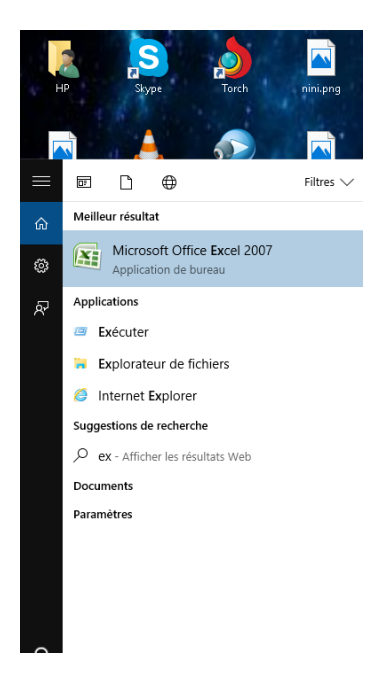

**Image3 1** *: Lancement de l'application Excel*

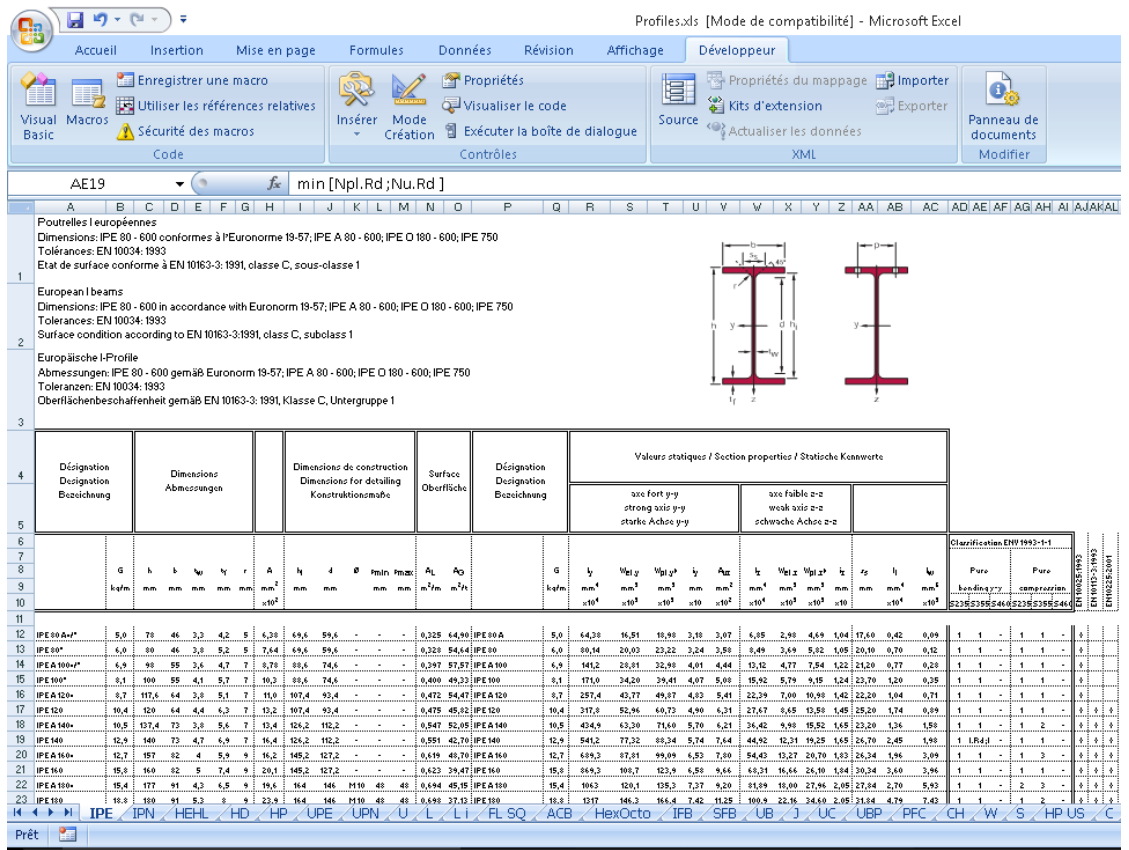

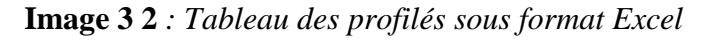

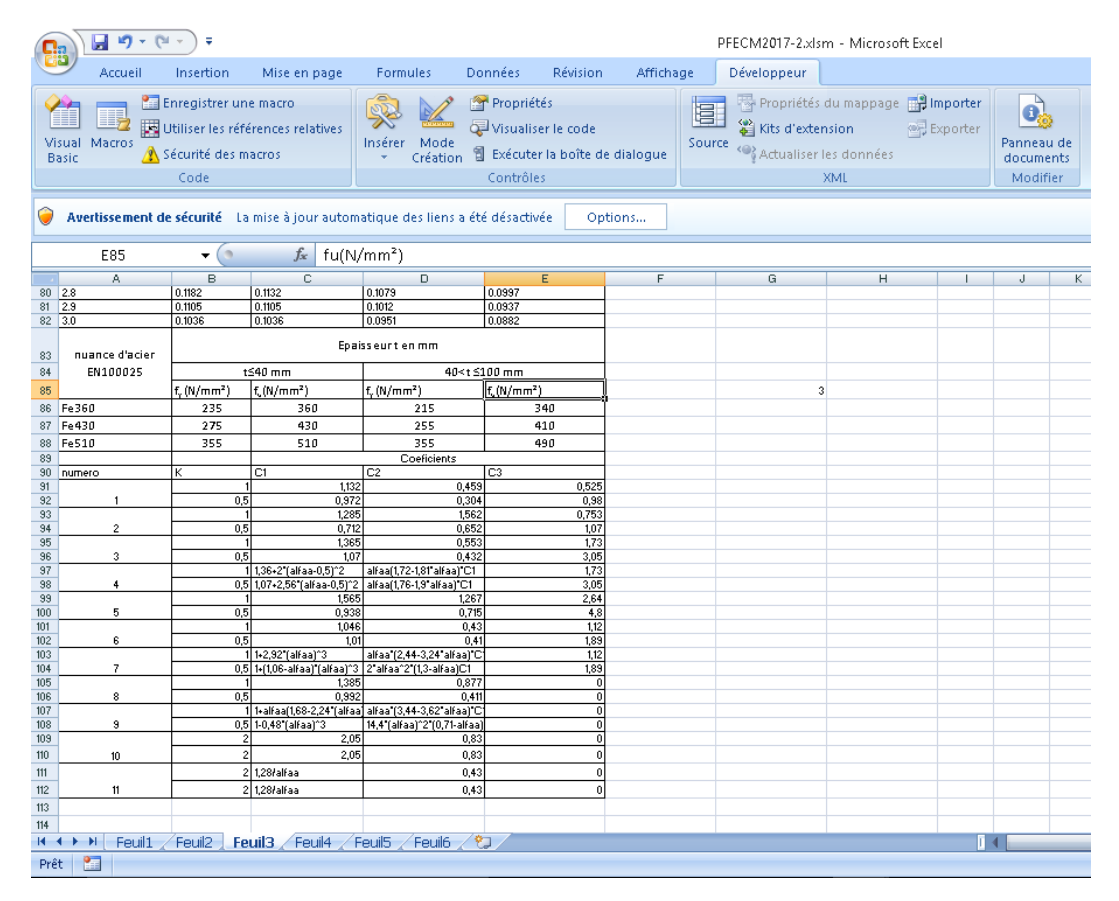

**Image 3.3** *: Caractéristiques géométriques des aciers utilisés*

#### *Information Importante :*

*Il est impératif d'activer le développeur. Pour cela, lancer Excel, puis cliquer sur le bouton office, puis « option Excel », personnaliser le ruban, ajouter développeur.*

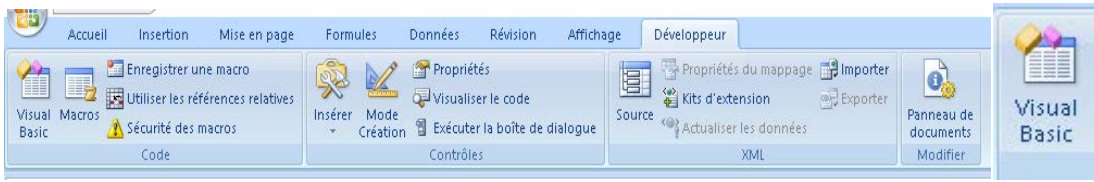

**Image 3.4** *: Accès à la fenêtre développeur et lancement de Visual Basic*

Avant tout, on clique sur « UserForm 2 » qui figure dans la fenêtre gauche « **VB Project (PFECM2017)**.

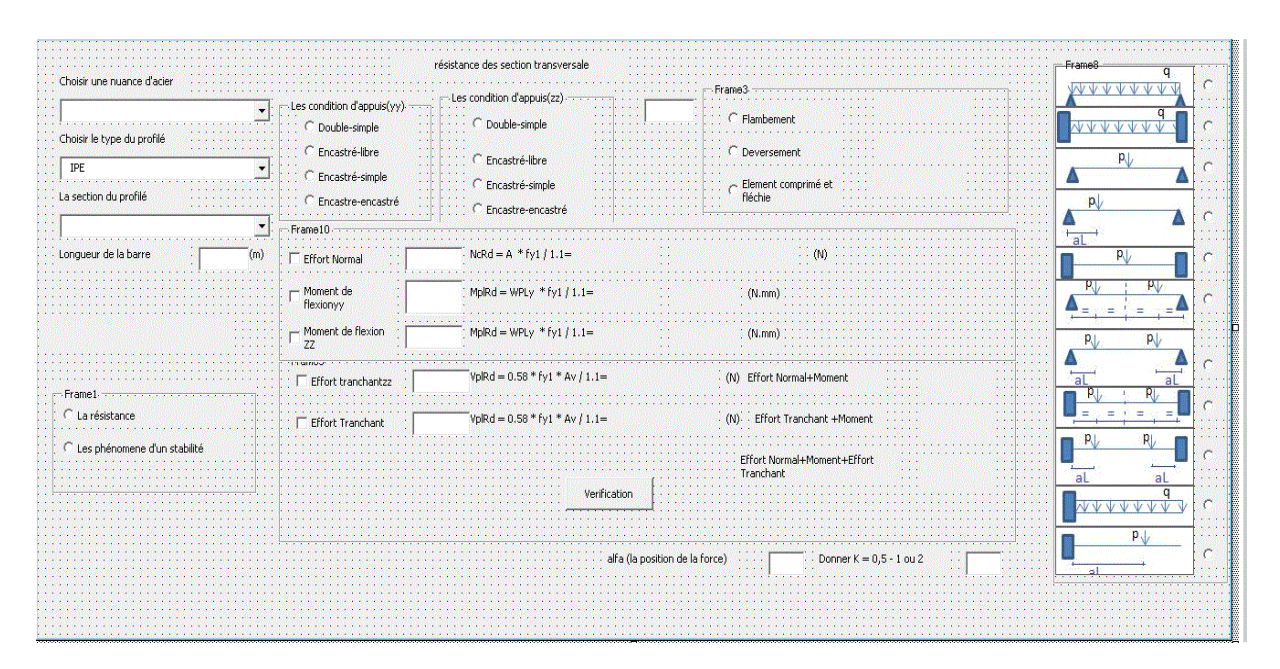

**Image 3.5** *: Présentation de la page*« UserForm 2 »

Il faut de click sur la flèche verre pour l'exécution du programme

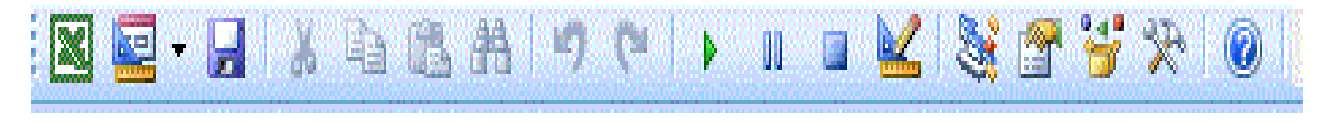

**Image 3.6***: Présentation de la flèche pour l'exécution*

#### **3. EXEMPLES D'APPLICATION**

#### **3.1.Exemple 1**

#### **Données de l'exemple à traite**

Soit une poutre métallique constituée d'un profilé laminé « IPE 270 » en acier Fe 360. Cette dernière de longueur 5 m est posée sur 2 appuis (voir schéma ci-dessous).

Elle est sollicité par un moment maximal «  $M_{y, Sd} = 98$  KN.m et un effort tranchant «  $V_{Sd} = 240$  KN »

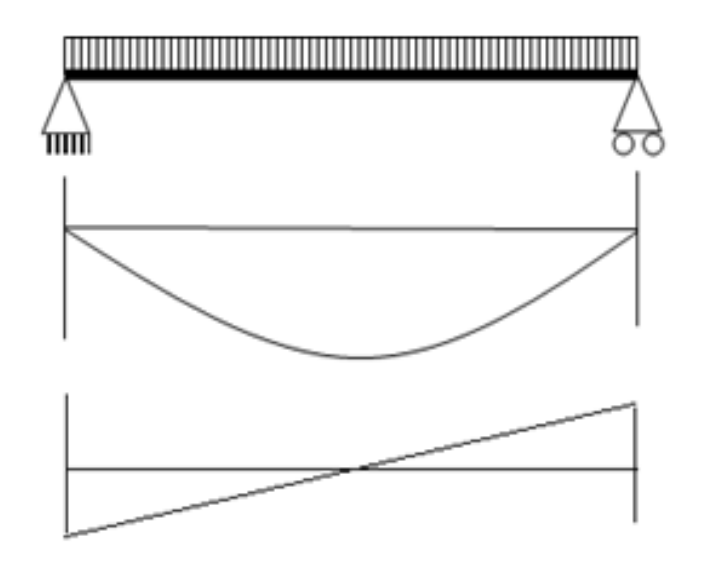

**Image 3.7***: Présentation de la poutre traitée*

Dans cet exemple, on vérifie la résistance à *l'effort tranchant*, au *Moment Fléchissant* et à la combinaison « *Effort Tranchant-Moment Fléchissant* ».

De même, on va vérifier l'instabilité au déversement de la poutre.

Solution de l'exemple

Premièrement on va choisir la nuance de l'acier

Puis, on sélectionne le type de profilé et ses dimensions

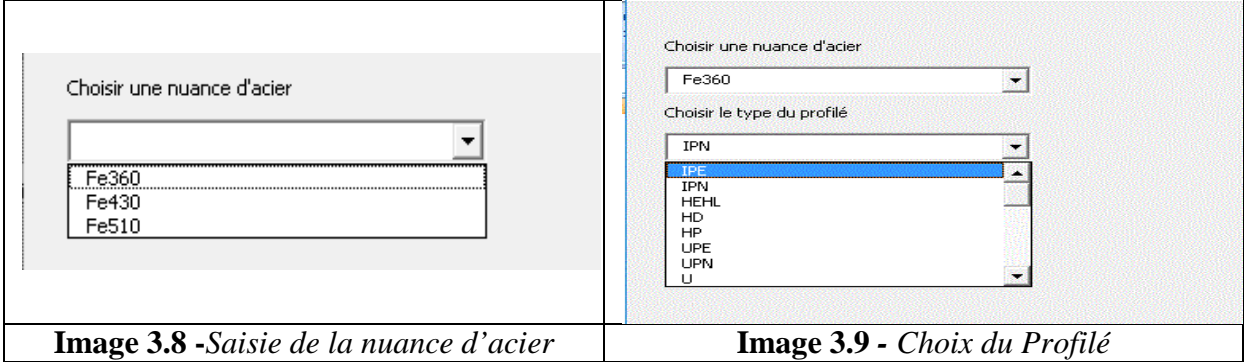

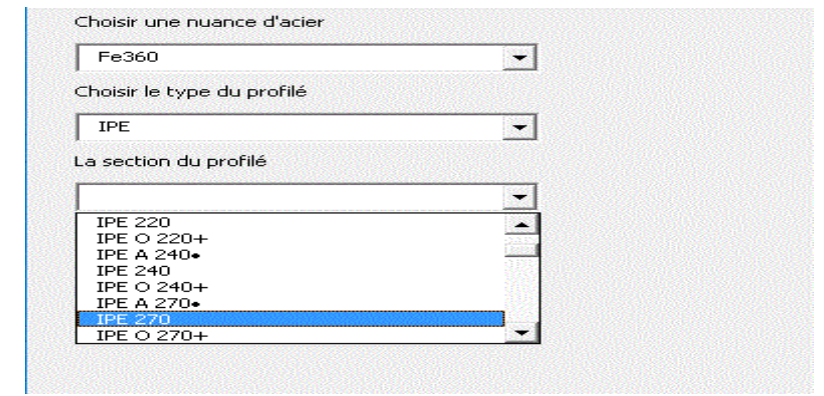

**Image 3.10** *– Choix du type de Profilé*

La longueur de la barre est saisie

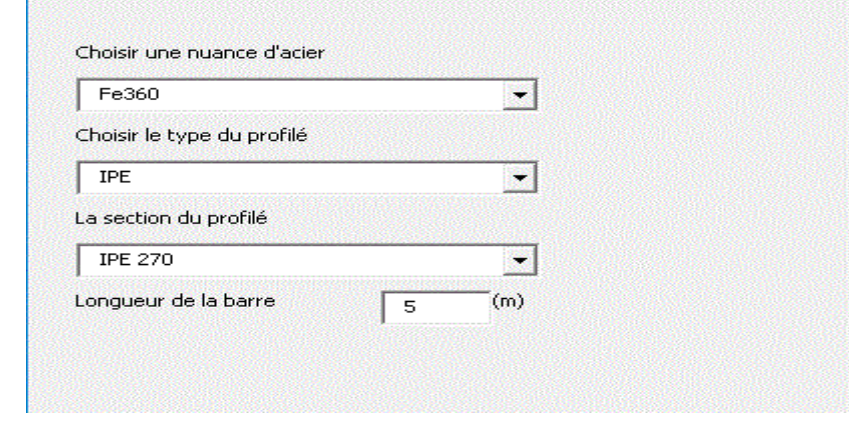

**Image 3.11** *– Saisie de la longueur de la barre*

En fin, on fait le choix sur le type de vérification à réaliser. Dans notre cas, ça sera celle relative à l'effort tranchant dans un premier temps.

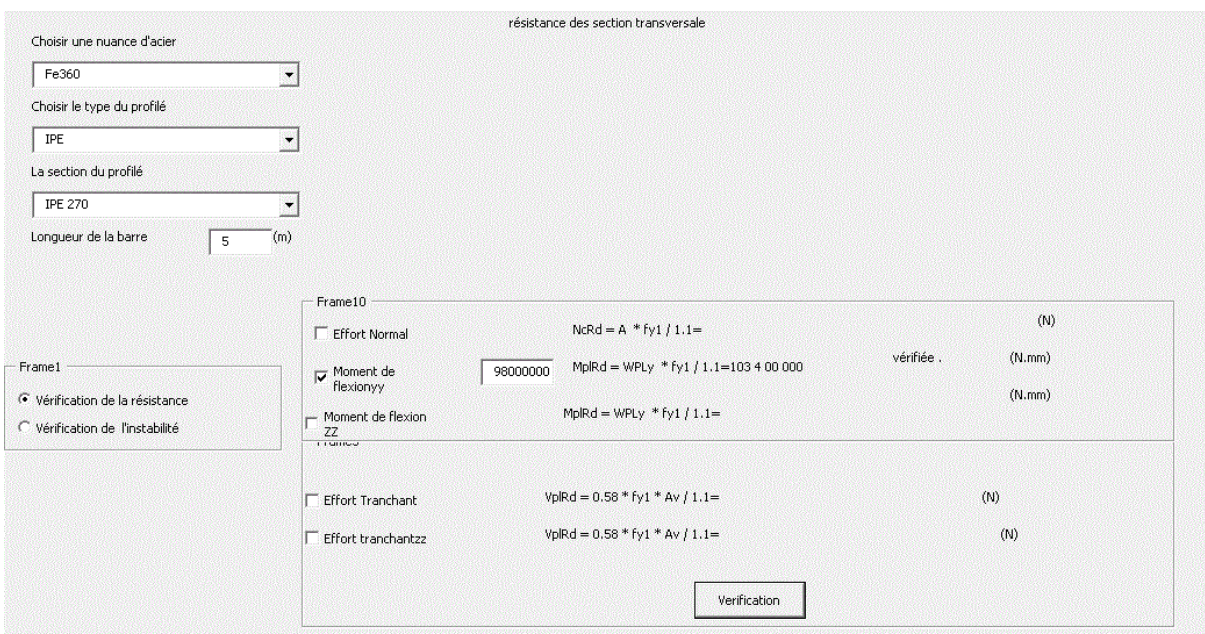

**Image 3.12** *- Vérification de l'effort tranchant (Dans ce cas, la condition est vérifiée)*

Dans un deuxième temps, on fera une vérification de moment fléchissant

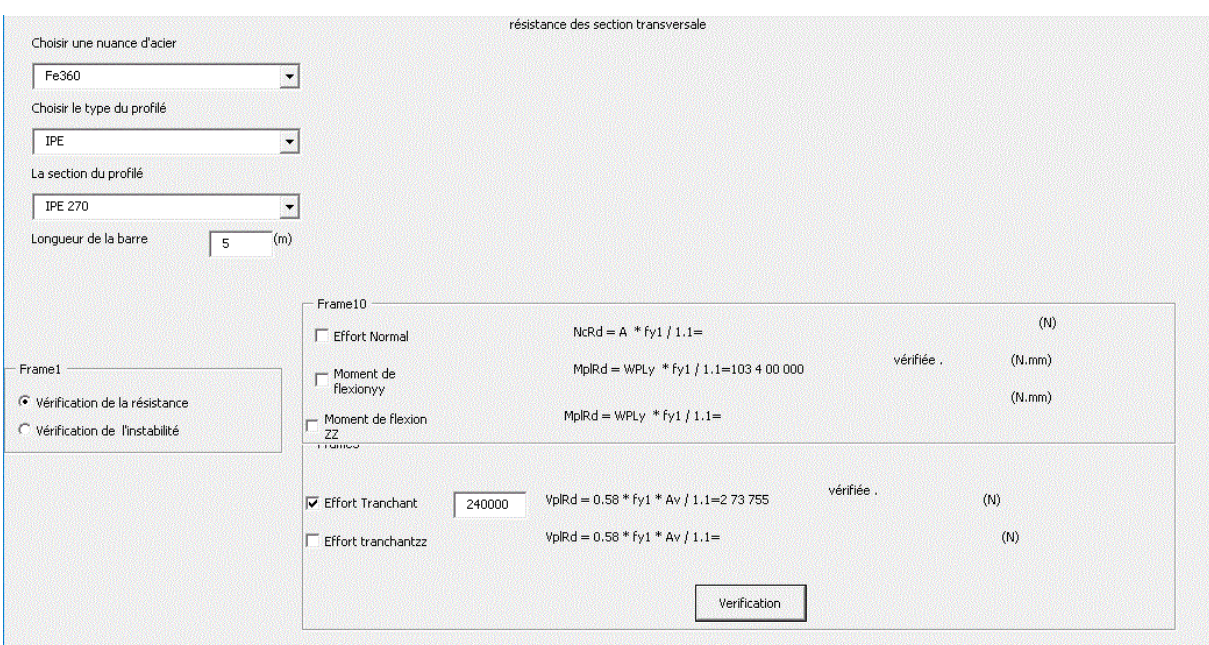

**Image 3.13***Vérification du moment fléchissent*

*Puis, on fera la* vérification des deux combinaisons « *Effort Tranchant-Moment Fléchissant*

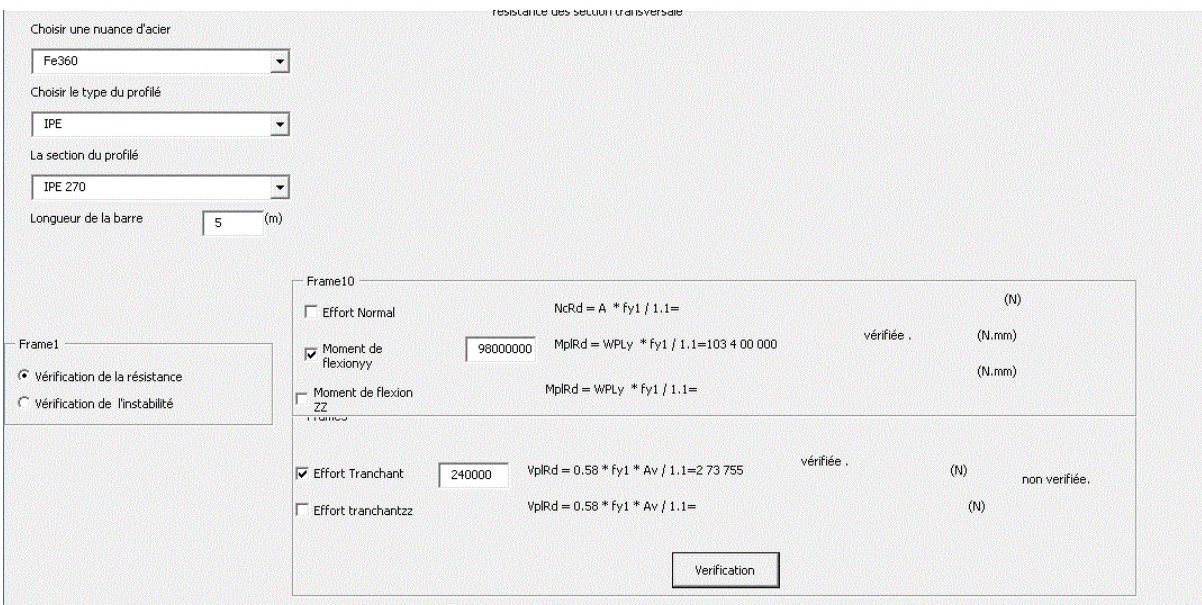

**Image 3.14***Vérification de l'effort tranchant+moment fléchissent*

Pour terminer, une vérification de déversement est effectuée

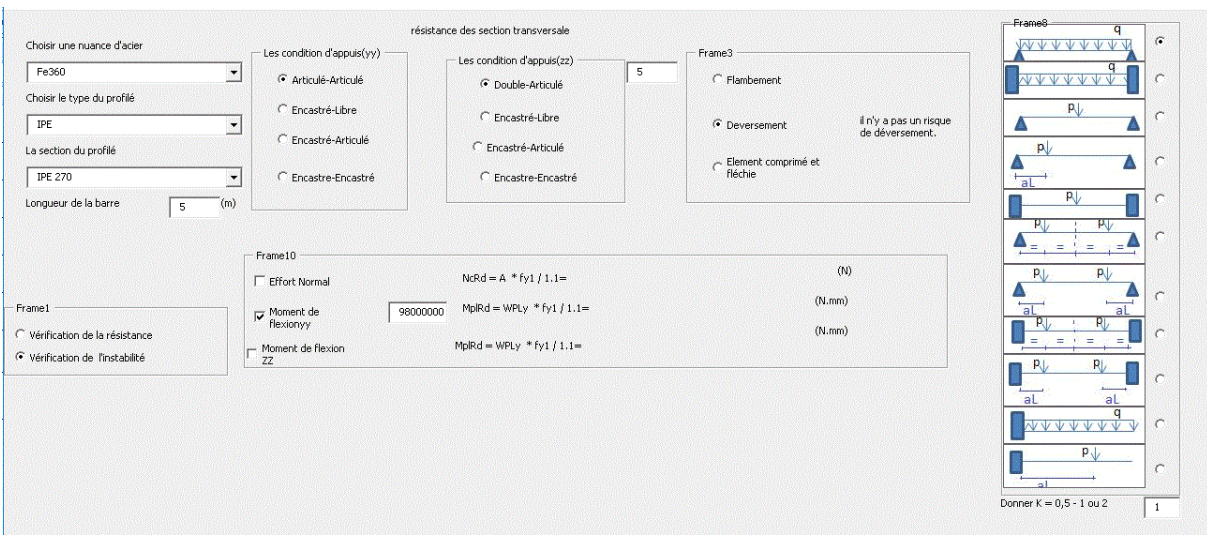

**Image 3.15***- Vérification du déversement*

#### **3.2.Exemple 2**

Soit un poteau métallique Constitué d'un profilé laminé « HEA320» en acier Fe 360. Ce dernier est de longueur 4.5m. Il est posée sur 2 appuis.

Il est sollicité par un effort normal  $N_{sd}$  = =2500 KN.

Les conditions d'appuis sont présentées sur la figure ci-dessous

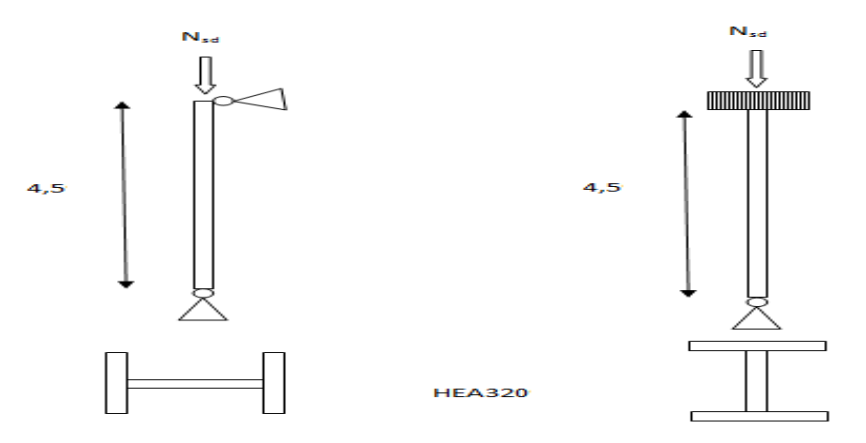

**Image 3.16** - *Conditions d'appuis du poteau étudié*

#### **La solution de l'exemple**

1. Vérification à l'effort normale

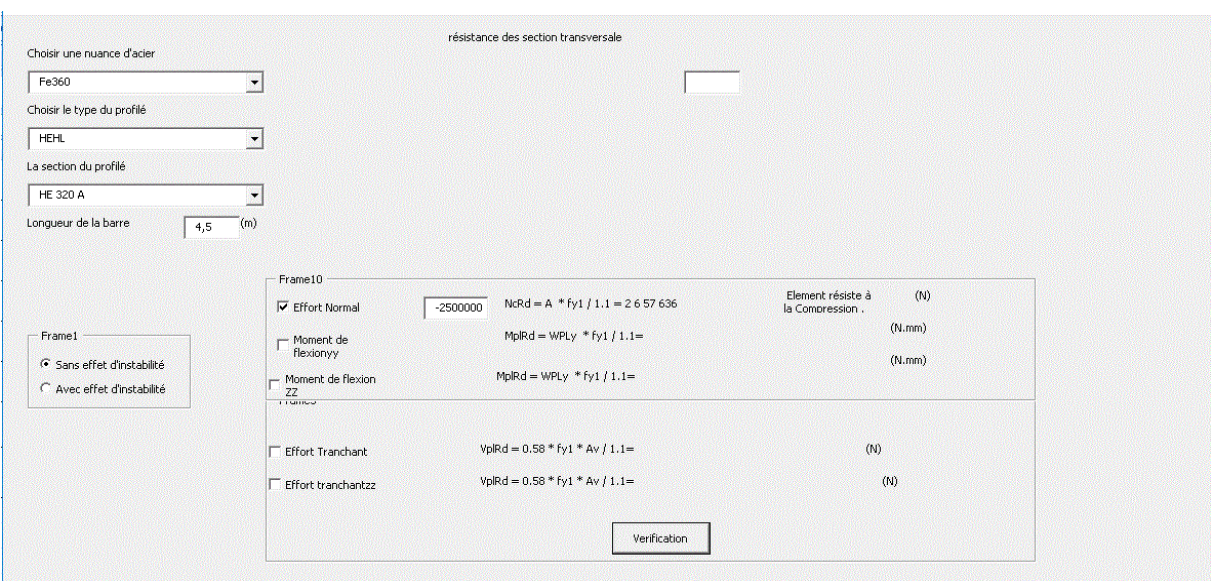

**Image 3.17***représentation de la vérification de l'effort normal*

#### Vérification du flambement

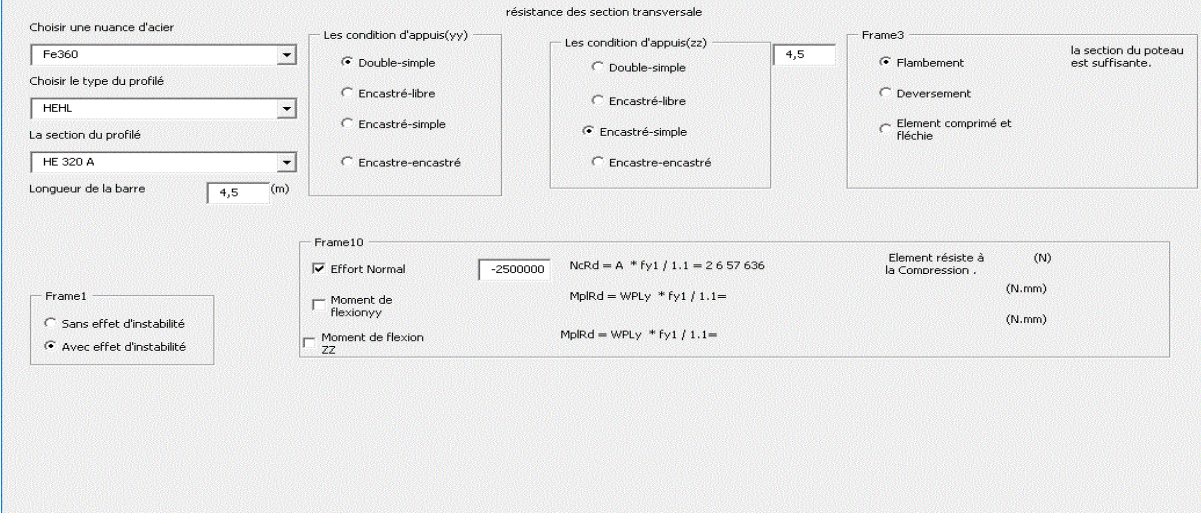

**Image 3.18***Vérification du flambement*

#### **4. CONCLUSION**

Nous avons essayé d'expliquer le fonctionnement de notre application par illustration de deux exemples. Le premier il s'agissait d'une poutre sollicitée en flexion et qu'on avait vérifié son déversement.. Dans le deuxième exemple, un poteau soumis à la compression et qu'on vérifié son instabilité, le flambement

L'ensemble des vérifications pour le poteau ont étaient satisfaisantes alors que pour la poutre déverse et ne résiste pas à la combinaison effort tranchant moment fléchissant. Tous ces résultats ont été comparés aux calculs à la main, un travail fastidieux et conséquent.

#### **Conclusion Générale**

Le travail qui a été mené et qui s'adresse particulièrement aux étudiants en fin de licence de génie civil afin d'effectuer une vérification de leur calculs lors des séances des travaux dirigés de la matière « Structures Métalliques » où autres.

L'outil qui a été réalisé en langage « Visual Basic » sous Microsoft Excel est une feuille de calcul où les données et les résultats sont affichées permet de calculer ou vérifier la résistance ou l'insatiabilité d'un élément d'une structure en acier telle que un poteau, une poutre, une panne, ... et ceci d'une manière automatique et surtout répétée. Il est reconnu qu'il est complexe de réaliser une telle vérification d'instabilité et plus particulièrement celle relative au déversement tout en évitant des erreurs de calculs.

Utiliser des logiciels plus développés payants est inadaptée pour des vérifications de résistance et d'instabilité. Non seulement, il faut faire un calcul de la structure complète puis vérifier les éléments un par un.

Aujourd'hui, nous avons réussi à concevoir un modeste logiciel de calcul sur Excel que beaucoup d'étudiants connaissent. Certes, il n'est aussi poussé qu'un produit professionnel, mais il permet rapidement de faire une vérification d'un élément en acier d'une structure.

Beaucoup de choses restent à faire afin d'avoir un outil complet avec une interface graphique plus poussée.

En perspective, il est intéressant de développé notre application avec des fenêtres d'aide ou commentaires en même temps que des récapitulatifs et figures insérées dans l'application.

Il serait souhaitable d'avoir des résultats des calculs qui se mettent à jour au fur et à mesure que l'on change les données

Il faut avoir un éventail sur le choix d'unité et éviter des conversions manuelles qu'il faut introduire dans le logiciel. C'est donc un continuel développement.

#### **BIBLIOGRAPHIE**

- [1] **APK JEAN-PIERRE MUZEAU** La construction métallique avec les Eurocode
- [2] Cours construction métallique selon le CCM97 et l'Eurocode 3.
- [3] **JEAN MOREL** Calcule des structures métalliques selon l'Eurocode 3.
- [4] Règle de conception et de calcul des structures en acier « CCM 97 ».